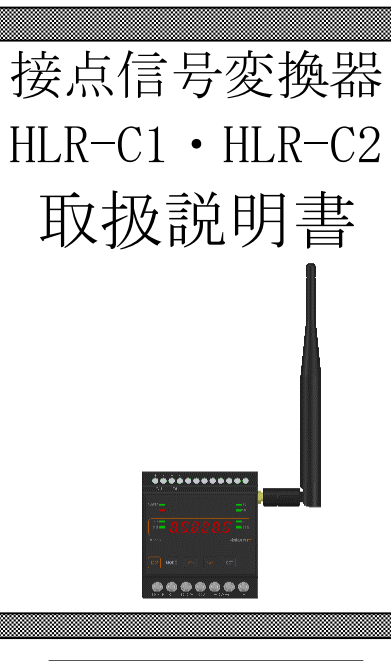

ご注意

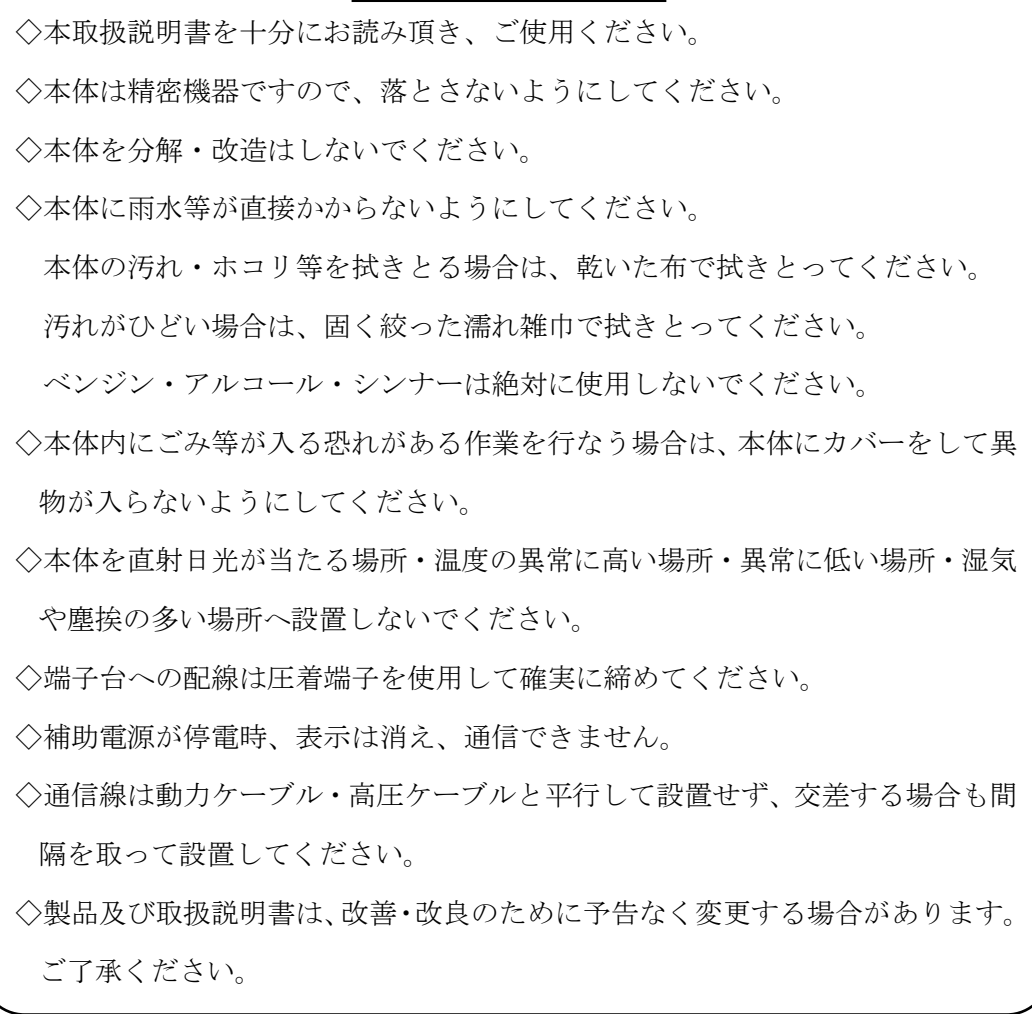

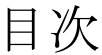

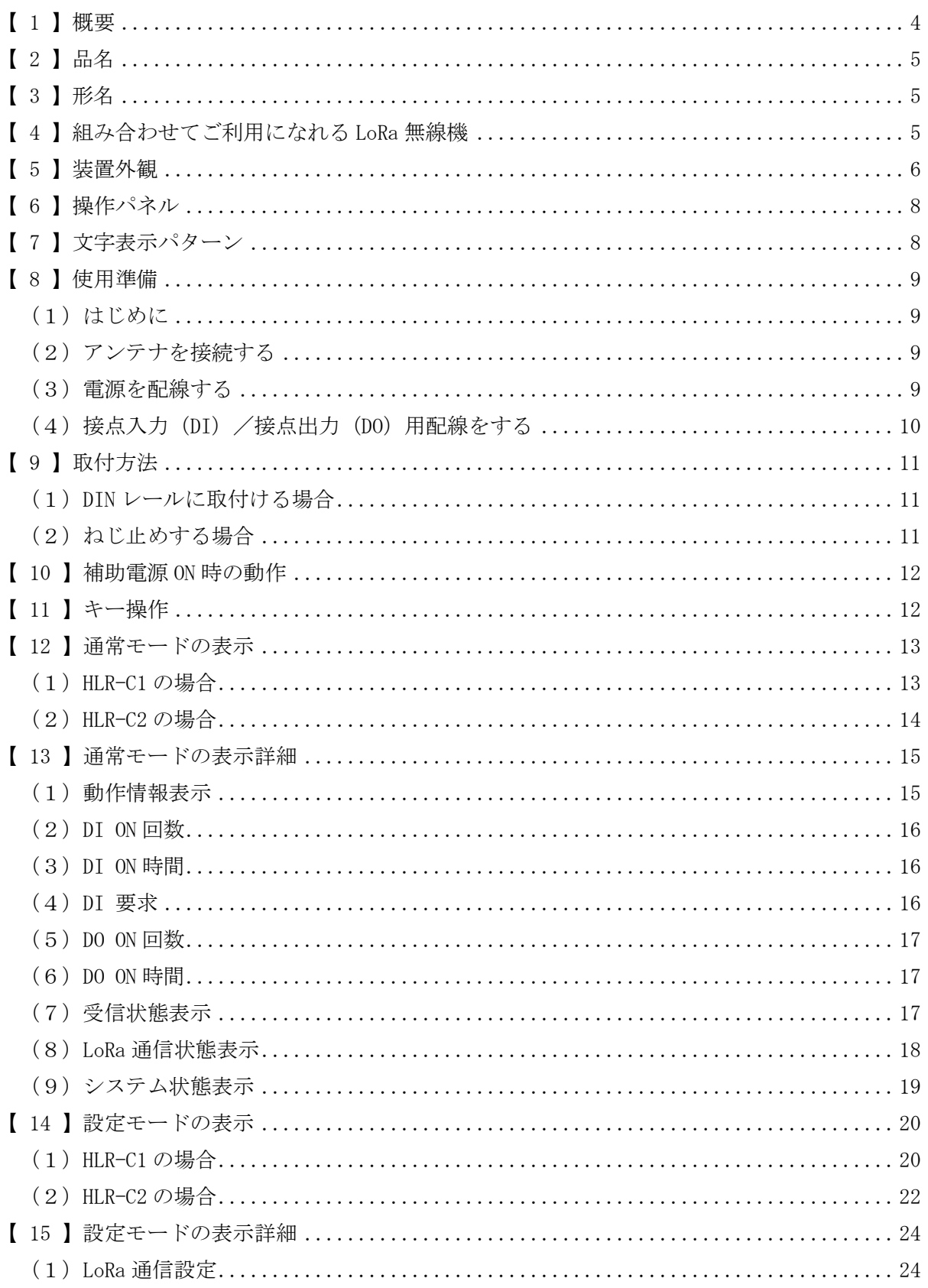

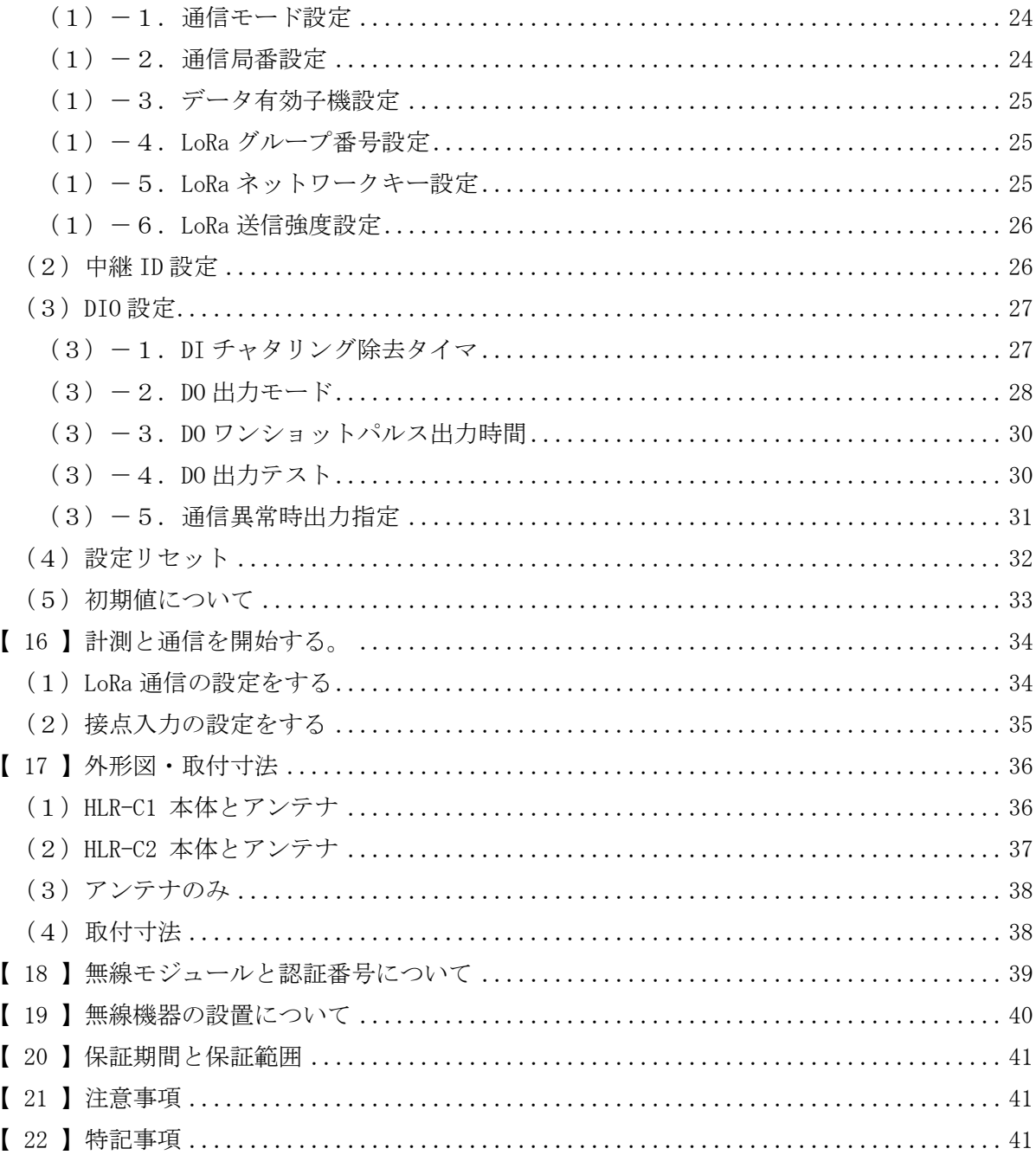

## <span id="page-3-0"></span>【 1 】概要

本装置は、無電圧接点入力状態を監視し、入力回数のカウントや入力 ON 時間の計測を行う ことができ、無線通信にて、弊社製 IoT ゲートウェイまたは、弊社製接点信号変換器、弊社 製接点信号変換器-出力モデルへデータ伝送を行う装置です。

無線通信は、IoT 向け無線技術 (LPWA) の一つである LoRa (LoRa Private)を使用します。

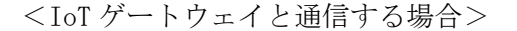

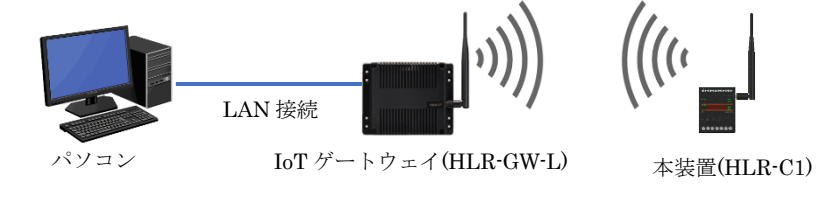

<本装置同士で通信する場合>

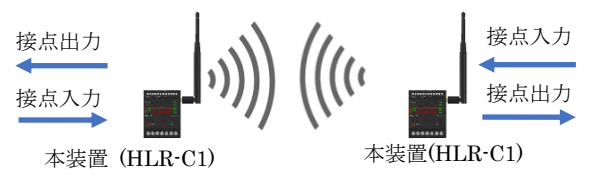

<接点信号変換器 (HLR-C8-IN)と通信する場合>

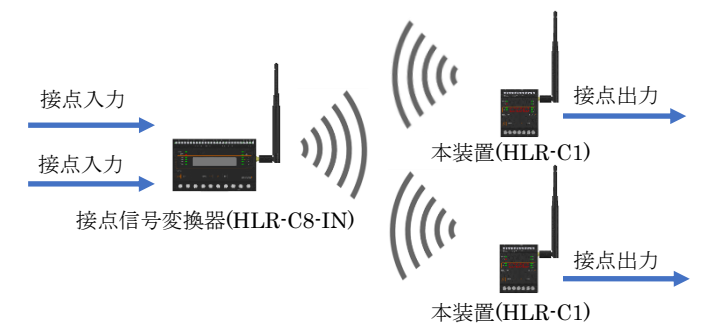

<接点信号変換器-出力モデル(HLR-C8-OUT)と通信する場合>

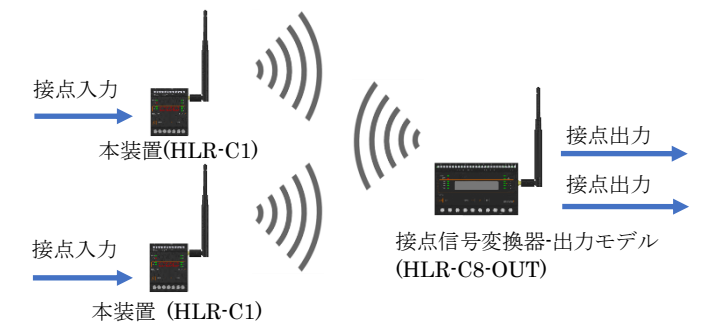

- <span id="page-4-0"></span>【 2 】品名 接点信号変換器
- <span id="page-4-1"></span>【 3 】形名

$$
HLR-C[0]-A
$$

(1) 形名枝番について

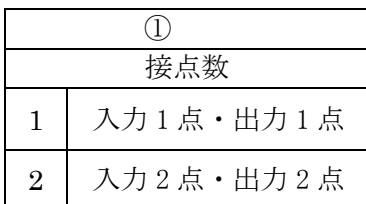

<span id="page-4-2"></span>【 4 】組み合わせてご利用になれる LoRa 無線機 本装置は当社製の下記の無線機と通信することが可能です。 これら以外の無線機とは通信できません。ご注意ください。

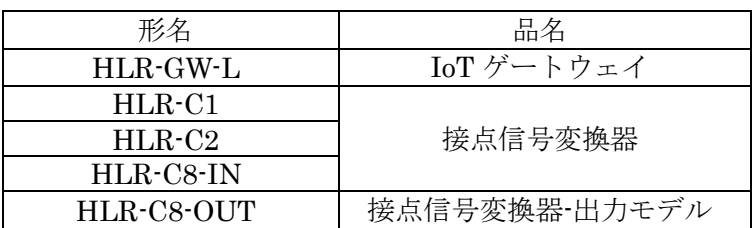

## <span id="page-5-0"></span>【 5 】装置外観

① HLR-C1

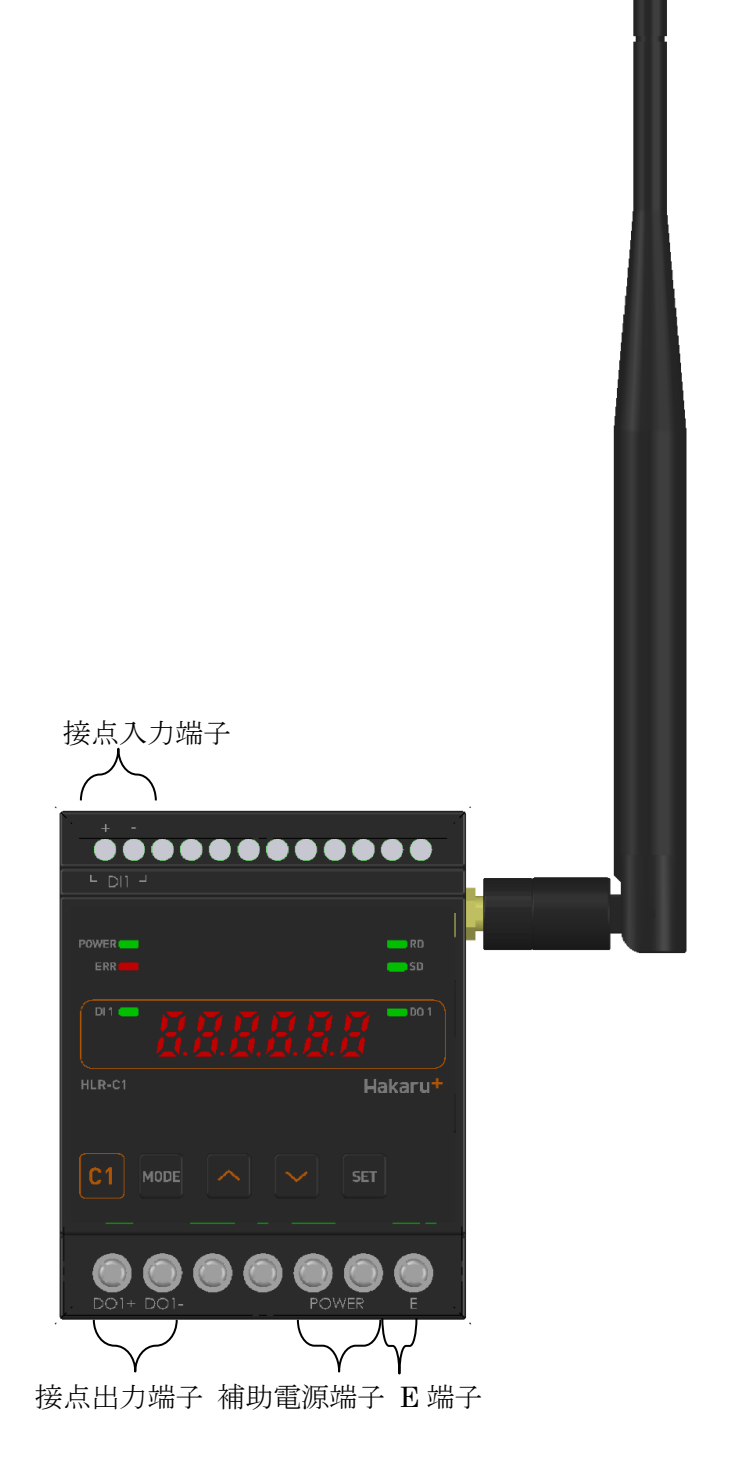

- ・接点出力端子、補助電源端子、E 端子は、M3.5 ネジ端子です。
- ・接点入力端子は、M2.5 ネジ(ヨーロッパ端子)です。
- ·取付は DIN レール (35mm)とネジ止めの両方に対応しています。

# ②HLR-C2

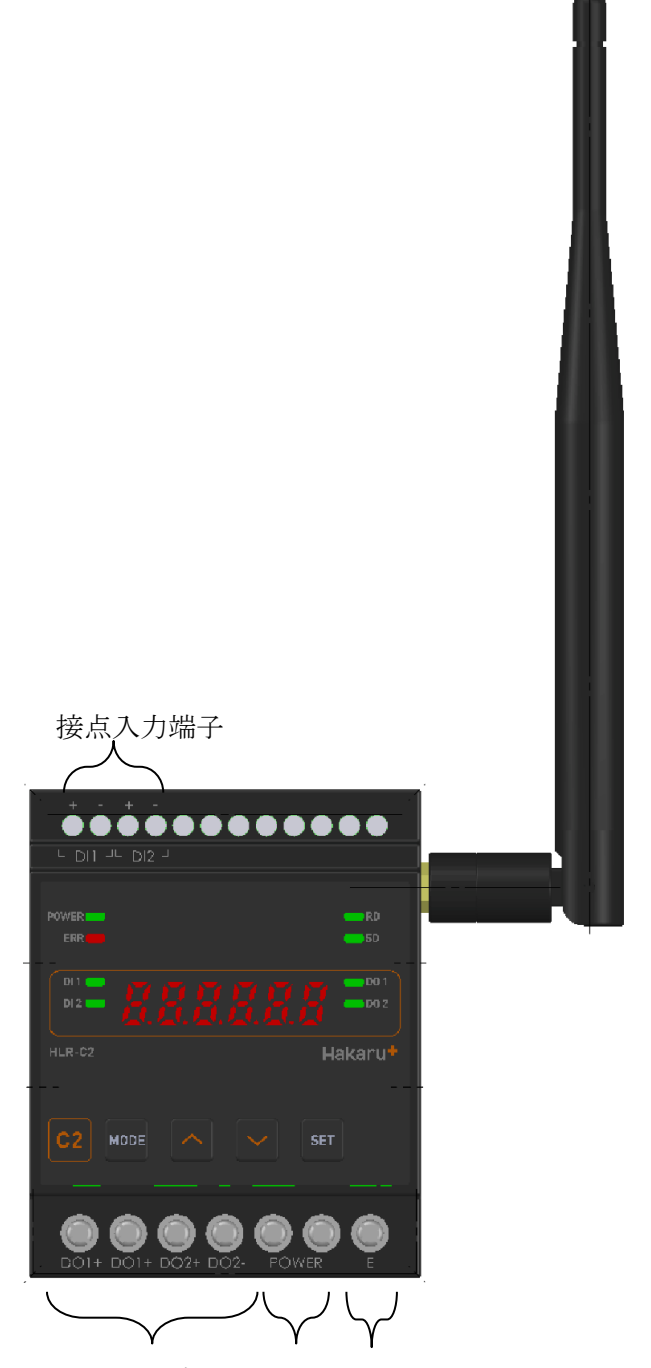

接点出力端子 補助電源端子 E 端子

- ・接点出力端子、補助電源端子、E 端子は、M3.5 ネジ端子です。
- ・接点入力端子は、M2.5 ネジ(ヨーロッパ端子)です。
- ·取付は DIN レール (35mm)とネジ止めの両方に対応しています。

<span id="page-7-0"></span>【 6 】操作パネル

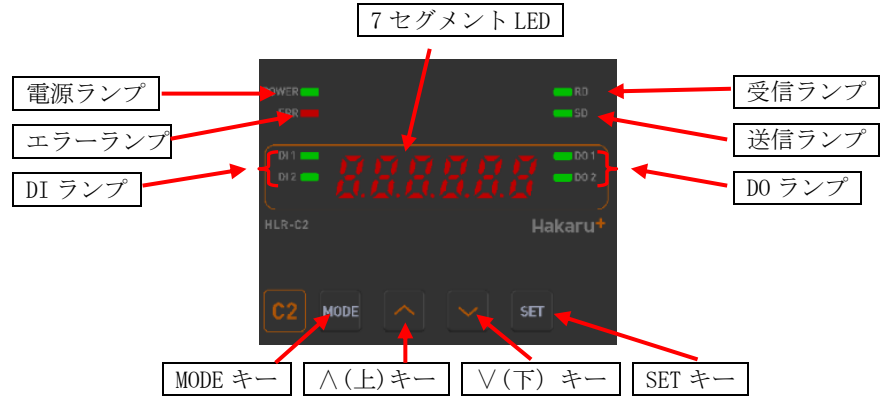

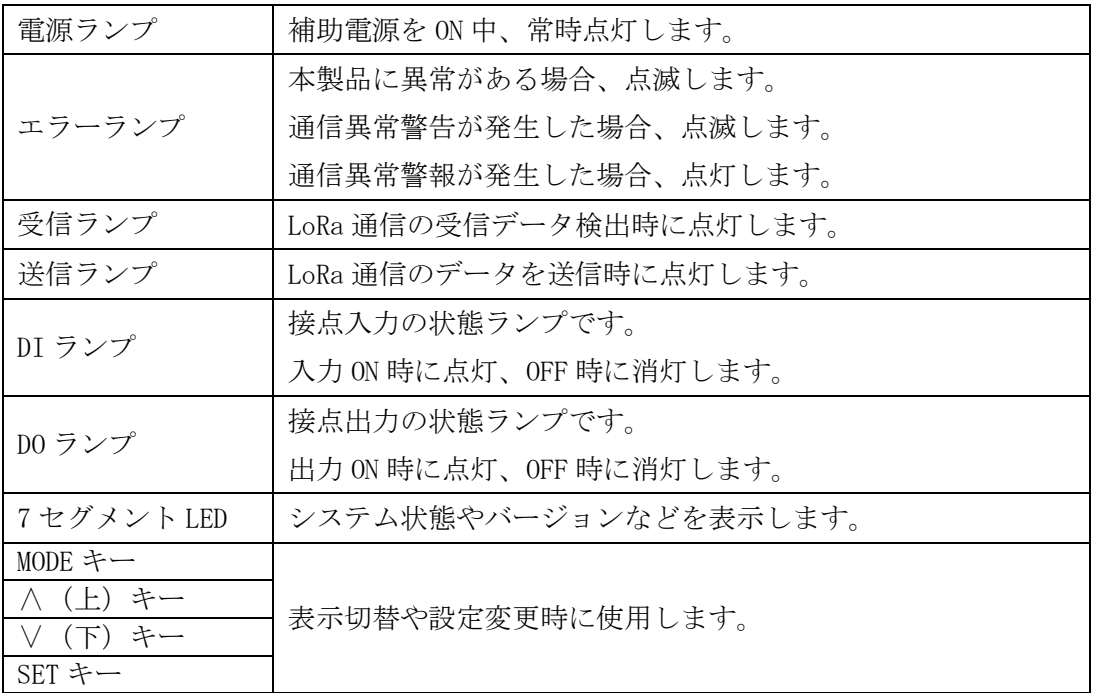

<span id="page-7-1"></span>【 7 】文字表示パターン

7セグメント LED 表示では、数字、アルファベット等を下記のように表示します。

|  | 11234456789A B C D E F G H I                                              |  |  |  |  |  |  |  |  |  |
|--|---------------------------------------------------------------------------|--|--|--|--|--|--|--|--|--|
|  | 0   1   2   3   4   5   5   7   8   9   8   8   5   6   6   7   6   7   9 |  |  |  |  |  |  |  |  |  |

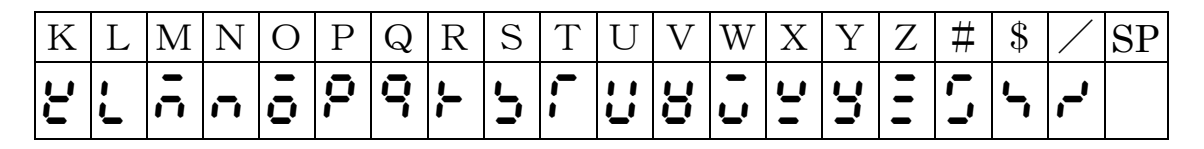

## <span id="page-8-0"></span>【 8 】使用準備

- <span id="page-8-1"></span>(1)はじめに
	- ① 接点入力端子について
		- ・ これらの端子台は M2.5 ネジです。
		- ・ AWG22~18(0.32 ㎟~0.82 ㎟)の電線を使用し、むき線長さは 5~6mm として ください。
		- ・ 圧着端子を使用する場合、下記形式の物もしくは同等の物をご使用ください。 (1)1.25-AF2.3B(メーカ:日本圧着端子) (2)BT1.25-10-1(メーカ:ニチフ)
	- ② 接点出力端子、補助電源端子、E 端子について
		- ・ これらの端子台は M3.5 ネジです。 端子台内のり寸法は 6.5±0.5mm ですので、これにあった端子をご使用ください。 ・ 締め付けトルクは 0.9~1.1N・m です。
- <span id="page-8-2"></span>(2)アンテナを接続する

※ 接続が完了するまで、他の配線を行わないでください。

① アンテナを、本装置右側側面に取り付けます。

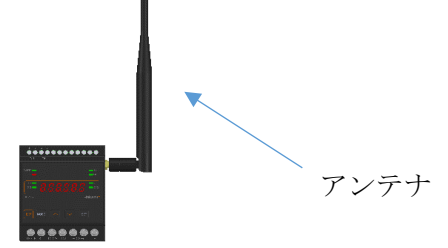

- ② コネクタの締め付けトルクは 0.6~1.1N・m です。
- <span id="page-8-3"></span>(3)電源を配線する

補助電源は、装置下部の端子に接続します。 ※ 接続が完了するまで、補助電源は ON にしないでください。

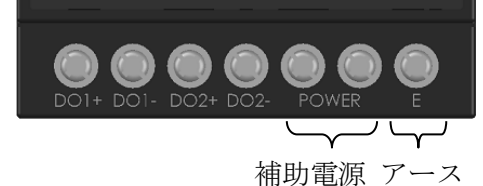

- ① 補助電源端子に AC100V 又は AC200V を接続してください。
- ② アース端子は接地 (D 種) してください。

<span id="page-9-0"></span>(4)接点入力(DI)/接点出力(DO)用配線をする

接点入力・出力をご利用になる場合、以下に示す端子に接続します。 ※ 接続が完了するまで、補助電源は ON にしないでください。

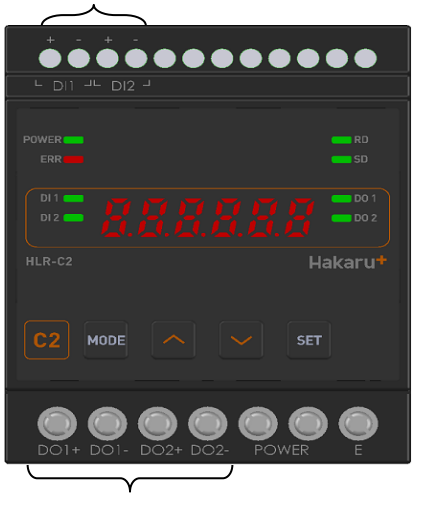

接点入力端子

接点出力端子

- ① 接点入力をご利用になる場合 DI1~DI2 端子に無電圧接点出力 または オープンコレクタ出力を持つ機器から の信号線を接続してください。 DI1-と DI2-は共通です。
- ② 接点出力をご利用になる場合 無電圧リレーa 接点となっております。 DO1+と DO1-または、DO2+と DO2-に接続してください。(極性はありません) DO1-と DO2-は共通ではありません。
- <span id="page-10-0"></span>【 9 】取付方法
- <span id="page-10-1"></span>(1)DIN レールに取付ける場合
- 1. 下側のスライドフックを出す。 2. ト部をレールに 3. スライドフックを

2.上部をレールに 引っ掛け取付ける。 元に戻す。

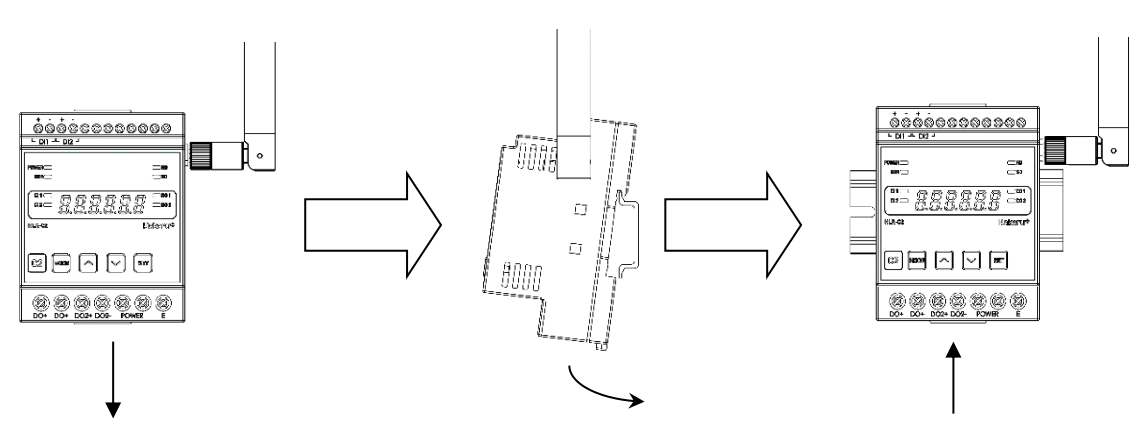

- <span id="page-10-2"></span>(2) ねじ止めする場合
	- 1. 上下のスライドフックを出す。
	2. 上下2箇所をねじ止めする。

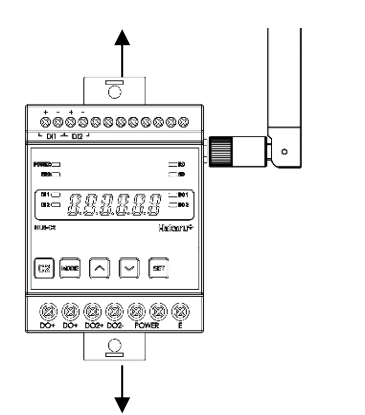

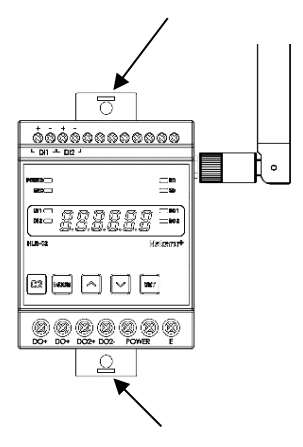

※ スライドフックが固い場合は、下図のようにして出してください。

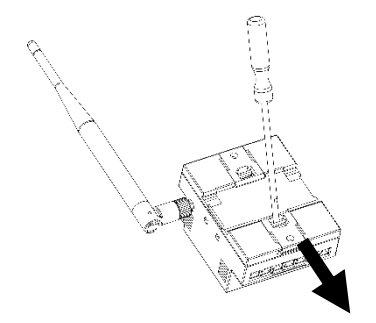

- ① マイナスドライバなどでスライドフックの爪を浮かせる。
- ② 爪が浮いたら、矢印の方向に押し出す。

## <span id="page-11-0"></span>【 10 】補助電源 ON 時の動作

補助電源を ON にすると、約 1 秒間全てのランプを点灯し、その後、通常モード(動作情報 表示)になります。

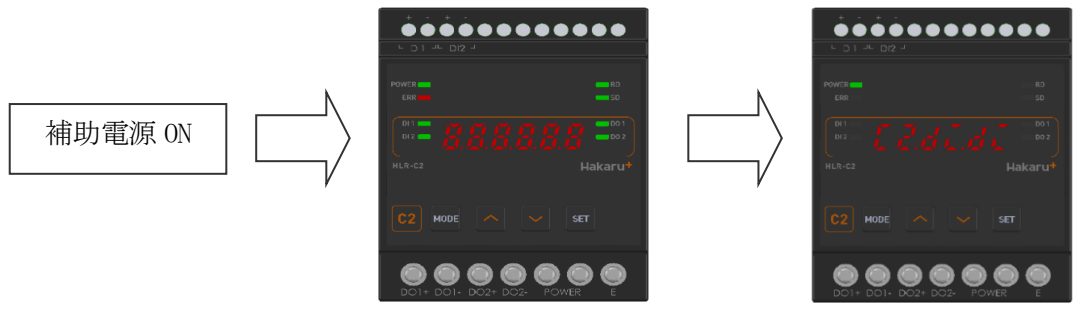

約1秒間すべてのランプを点灯 動作情報表示

- <span id="page-11-1"></span>【 11 】キー操作
	- ・通常モード時、∧キーと∨キーを同時押ししている間は、バージョン表示をします。 バージョン表示中は、本体と通信モジュールのソフトウェアバージョンを 2 秒周期で切り替 え表示します。
	- ・通常モード時、MODE キーと SET キーを長押し(2 秒程度)すると、設定モードになります。
	- ・本取扱説明書に記載している以外のキー操作は行わないでください。

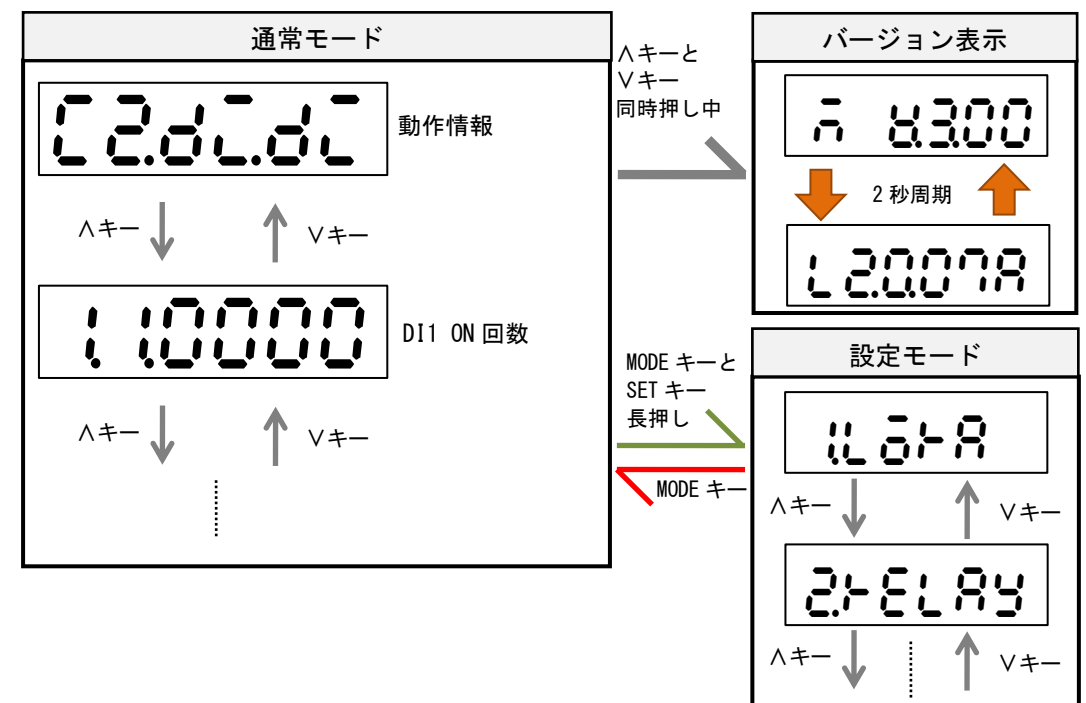

<span id="page-12-0"></span>【 12 】通常モードの表示

・∧キーまたは∨キーにて、表示を切り替えることができます。

<span id="page-12-1"></span>(1) HLR-C1 の場合

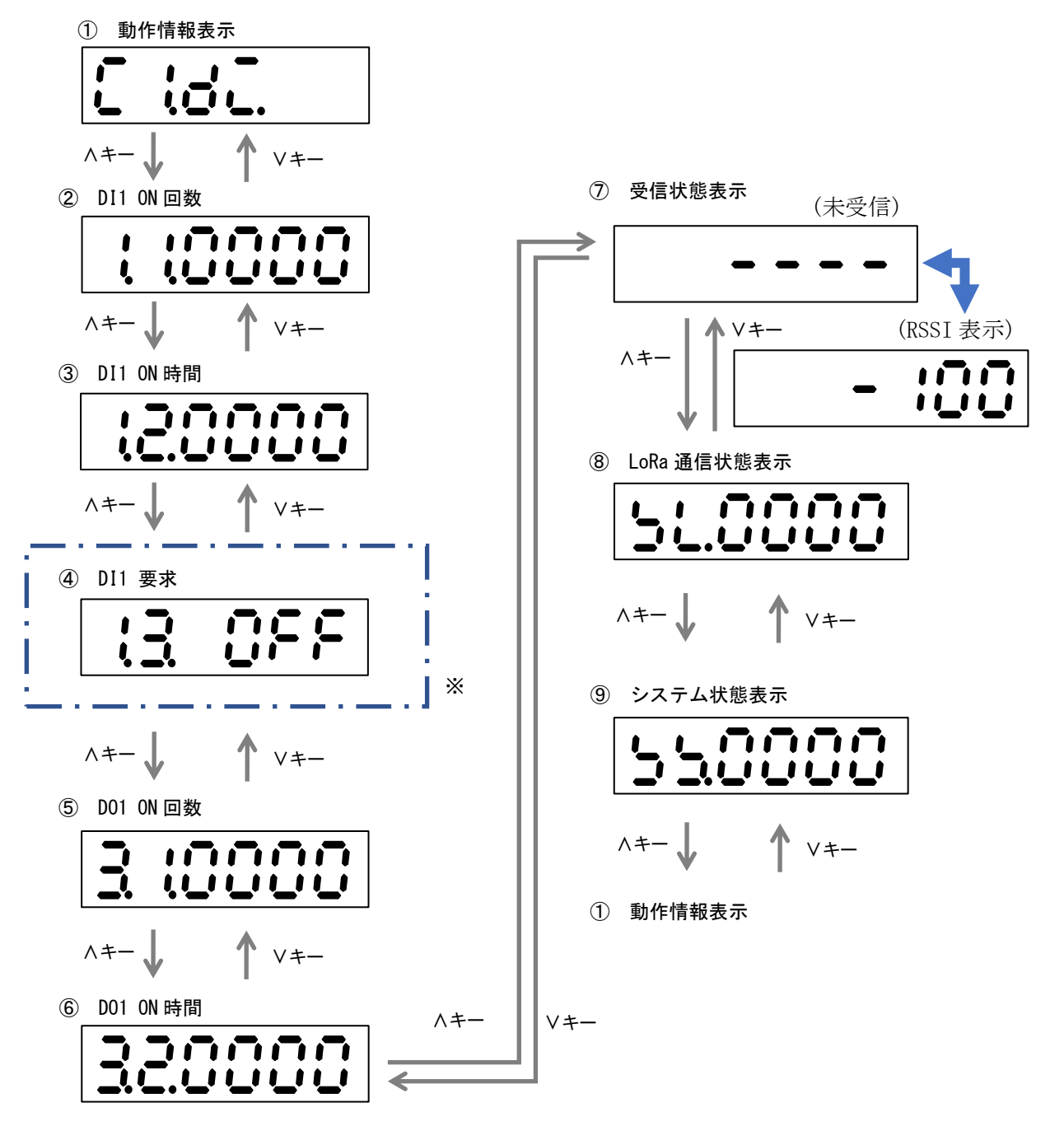

※ 通信モードが「GateWay」の時は表示しません。 通信モードが「Parent」または「Child」で、DO1出力モードがワンショットパルス出力の場合表示しません。 <span id="page-13-0"></span>(2)HLR-C2 の場合

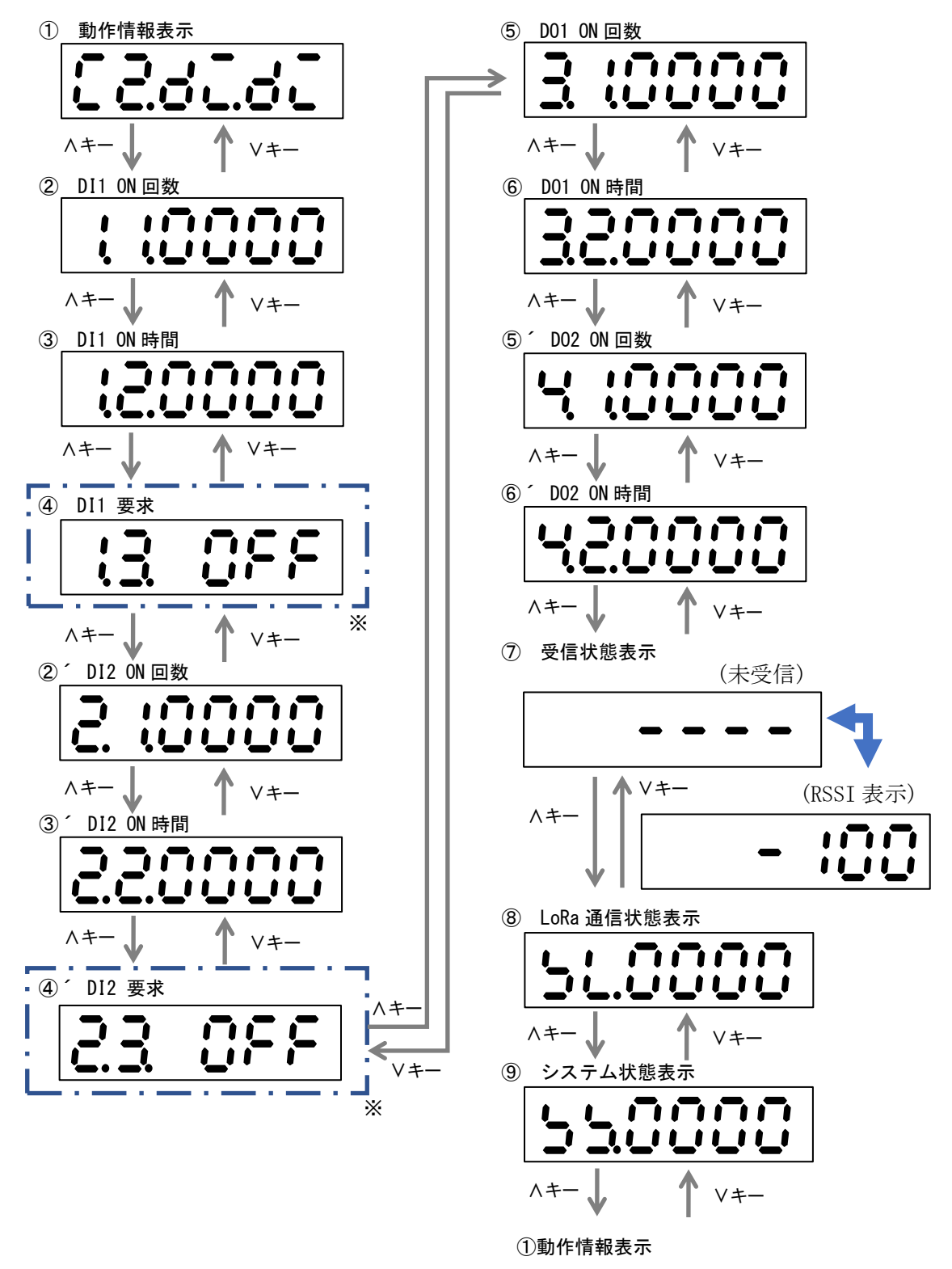

※ 通信モードが「GateWay」の時は表示しません。 通信モードが「Parent」または「Child」で、DO1/DO2 出力モードワンショットパルス出力の場合表示しません。

- <span id="page-14-0"></span>【 13 】通常モードの表示詳細
- <span id="page-14-1"></span>(1)動作情報表示

本装置の接点数と DO1 と DO2 の接点出力モードを表示します。

左側 2 桁が接点数、中央の 2 桁が DO1 出力モード、右側 2 桁が DO2 出力モードを表示します。 ① 接点数

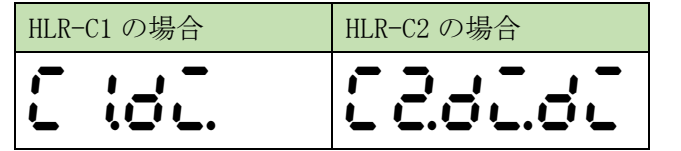

② 出力モード

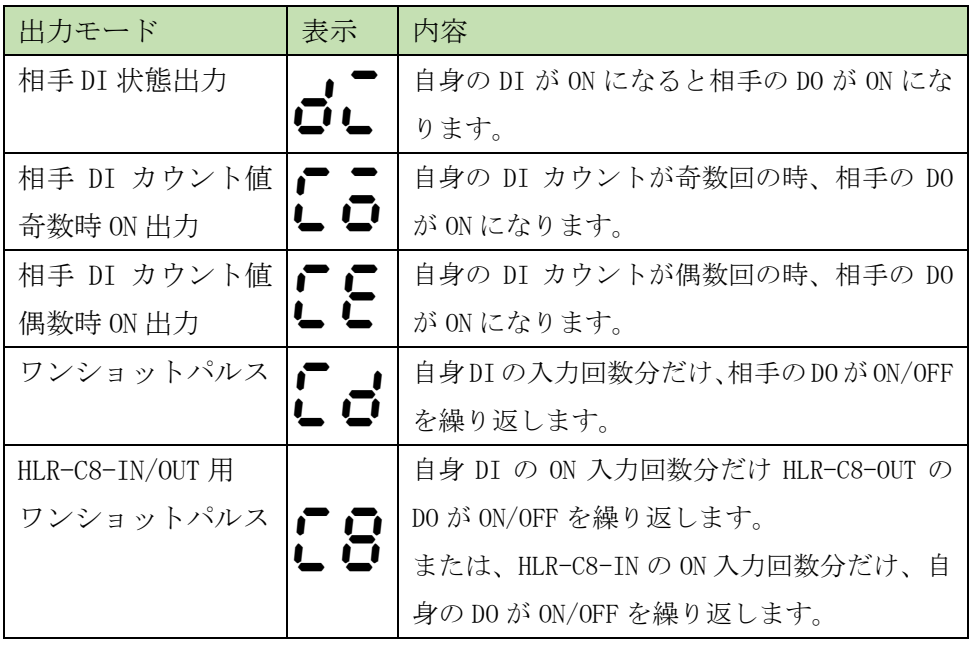

③ 通信モードが「GateWay」の時

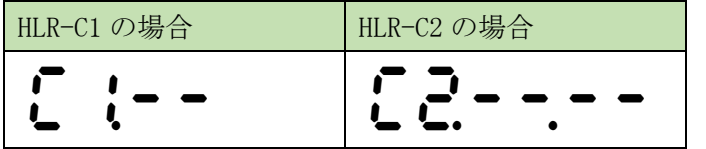

<span id="page-15-0"></span>(2)DI ON 回数

接点入力が ON になった回数を表示します。

SET キーを 1 秒以上長押しすることによって ON 回数を 0 回にクリアできます。 ON 回数は 0000~9999 で表示します。9999 を超えると再び 0 になります。

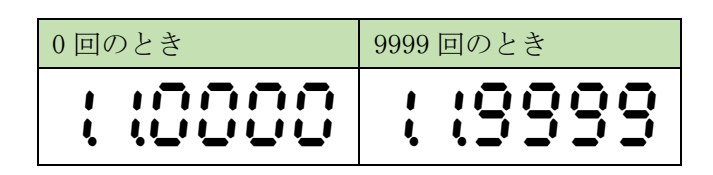

<span id="page-15-1"></span>(3)DI ON 時間

接点入力が ON になった時間を表示します。単位は「秒」です。 SET キーを 1 秒以上長押しすることによって ON 時間を 0 秒にクリアできます。 ON 時間は 0000~9999 で表示します。9999 を超えると再び 0 になります。

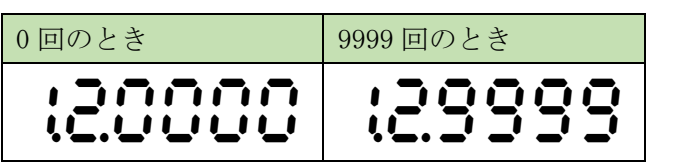

<span id="page-15-2"></span>(4)DI 要求

出力モードが「相手 DI 状態出力」、「相手 DI カウント値奇数時 ON 出力」、「相手 DI カウン ト値偶数時 ON 出力」の時に表示します。

※ 通信モードが「Gateway」の時は表示しません。

出力モードと接点入力の状態または接点入力のカウント値によって ON/OFF を表示します。

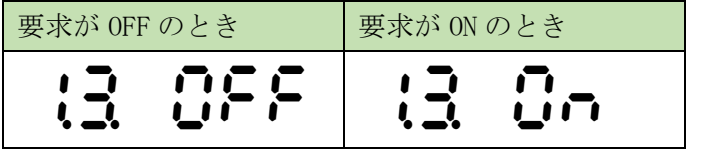

※ 全ての画面で、0(ゼロ)を ON/OFF の O(オー)として使用しています。

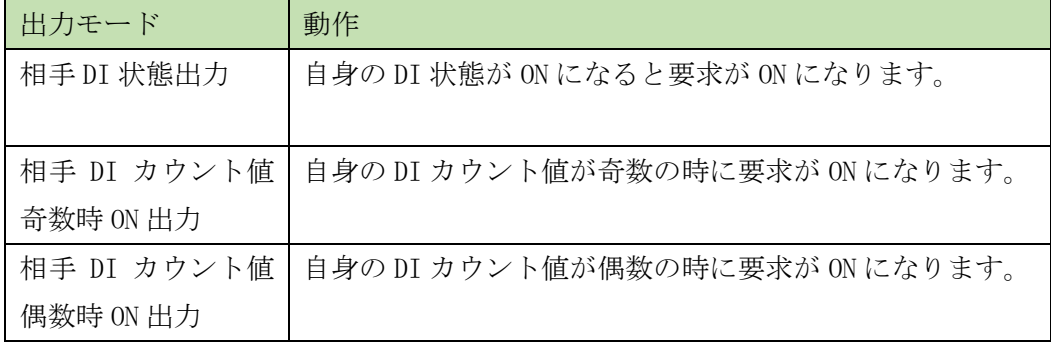

<span id="page-16-0"></span>(5)DO ON 回数

接点出力が ON になった回数を表示します。

SET キーを 1 秒以上長押しすることによって ON 回数を 0 回にクリアできます。 ON 回数は 0000~9999 で表示します。9999 を超えると再び 0 になります。

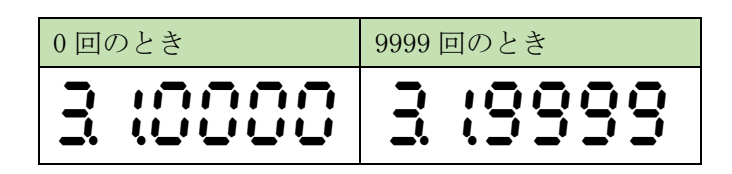

<span id="page-16-1"></span>(6)DO ON 時間

接点出力が ON になった時間を表示します。単位は「秒」です。 SET キーを 1 秒以上長押しすることによって ON 時間を 0 秒にクリアできます。 ON 時間は 0000~9999 で表示します。9999 を超えると再び 0 になります。

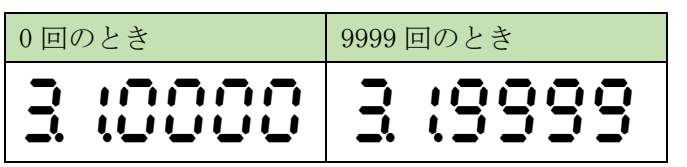

<span id="page-16-2"></span>(7)受信状態表示

LoRa 無線の受信状態を表示します。 未受信状態または、最後に受信してから 1 分間経過しても受信をしない場合、 「----」表示になります。 通信モードが「Parent」の時は応答のあった子機の局番を表示します。 自身宛の無線を受信すると、受信したときの電波強度(RSSI)を表示します。

① 通信正常時(通信モードが「Parent」の時)

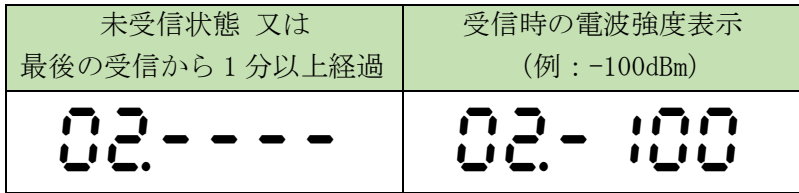

② 通信正常時(通信モードが「GateWay」または「Child」の時)

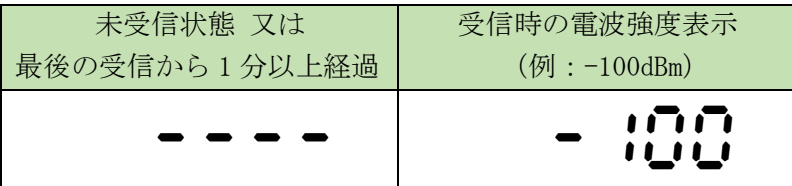

# <span id="page-17-0"></span>(8)LoRa 通信状態表示

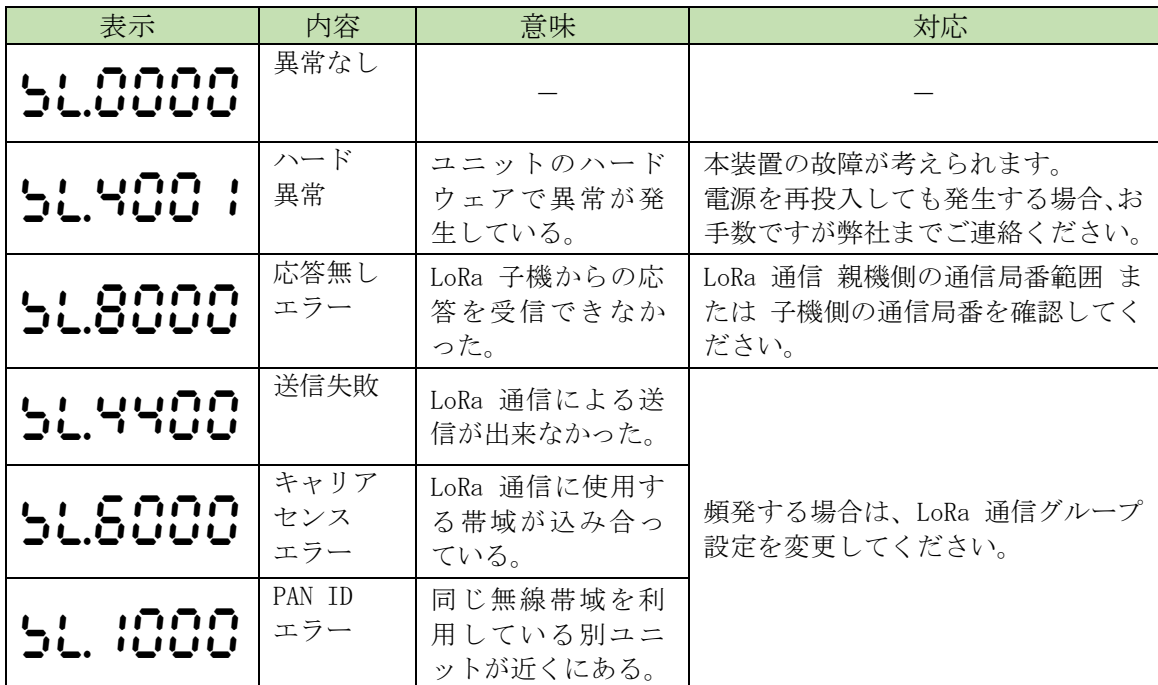

LoRa 通信の状態を表示します。下記の状態を表示します。

## <span id="page-18-0"></span>(9)システム状態表示

本装置のシステム状態を表示します。下記の状態を表示します。

| 表示      | 内容             | 意味                      | 対応                                 |
|---------|----------------|-------------------------|------------------------------------|
| SSOOOO  | 異常なし           |                         |                                    |
| 552000  | メモリ異常1         | メーカー設定値の<br>破損          | 本装置の故障が考えられます。<br>電源を再投入しても発生する場合、 |
| 554000  | メモリ異常2         | ユーザー設定値の<br>破損          | お手数ですが弊社までご連絡くだ<br>さい。             |
| 55.1000 | メモリ異常3         | 計測データの破損<br>(接点 ON 回数)  |                                    |
| 550400  | メモリ異常4         | 計測データの破損<br>(接点 ON 時間)  |                                    |
| 558200  | モジュール<br>異常    | LoRa 通信モジュー<br>ルの初期化失敗  |                                    |
| 550020  | LoRa 通信<br>警告中 | LoRa 通信が規定時<br>間を超えて成功し | 設定値を確認してください。<br>設置状況を確認し、装置の移動や外  |
| 550030  | LoRa 通信<br>警報中 | ていない。                   | 付けアンテナを利用し、電波状況の<br>改善を試みてください。    |

<sup>※</sup> 通信異常警告・警報の判定については P[.31](#page-30-0) の「(3)-5. 通信異常時出力指定」に 記載しています。

- <span id="page-19-0"></span>【 14 】設定モードの表示
	- ・通常モード時、MODE キーと SET キーを長押しすると、設定モードになります。 設定モード中は、LoRa 通信を行いません。

<span id="page-19-1"></span>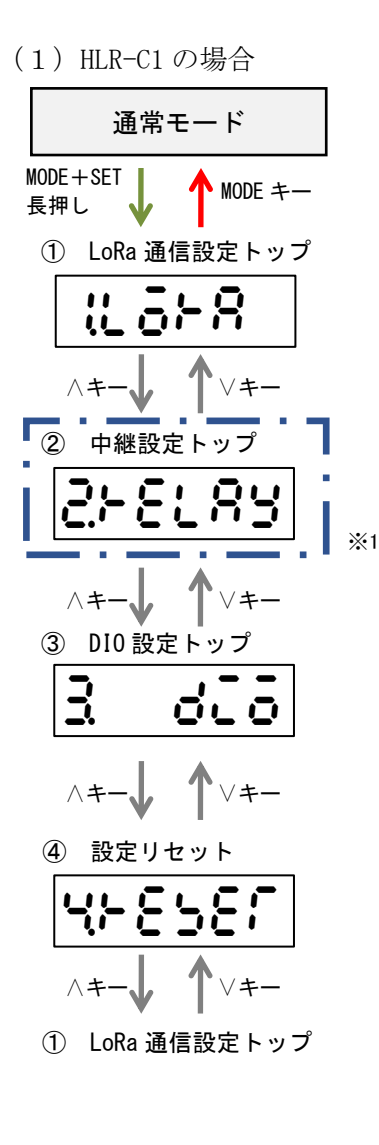

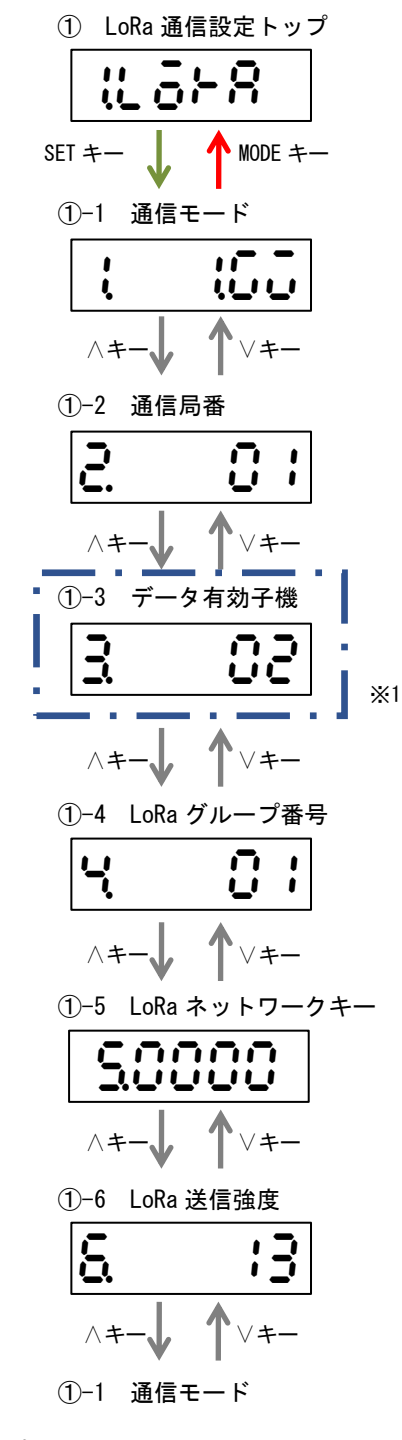

※1 通信モードが「Parent」の時に表示します。

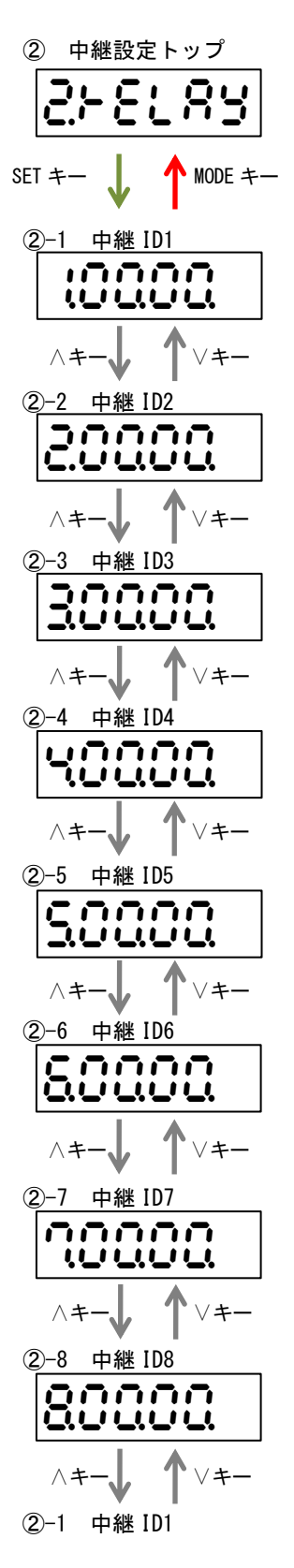

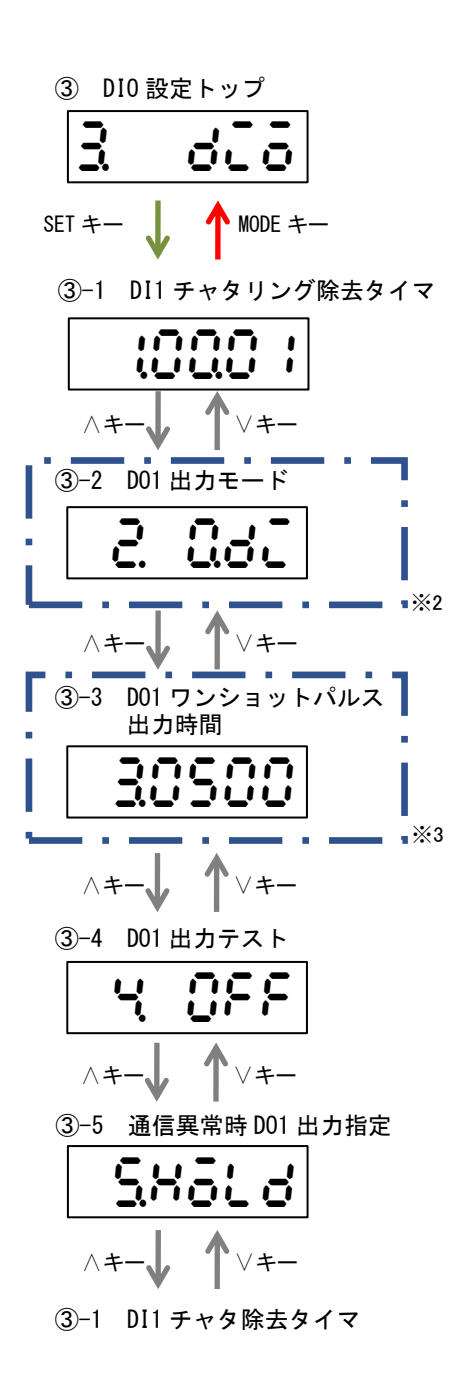

※2 通信モードが「Parent」または「Child」の時に表示します。 ※3 DO1 出力モードが「ワンショットパルス出力」または「HLR-C8-IN/OUT 用 のワンショットパルス」の時に表示します。

<span id="page-21-0"></span>(2) HLR-C2 の場合

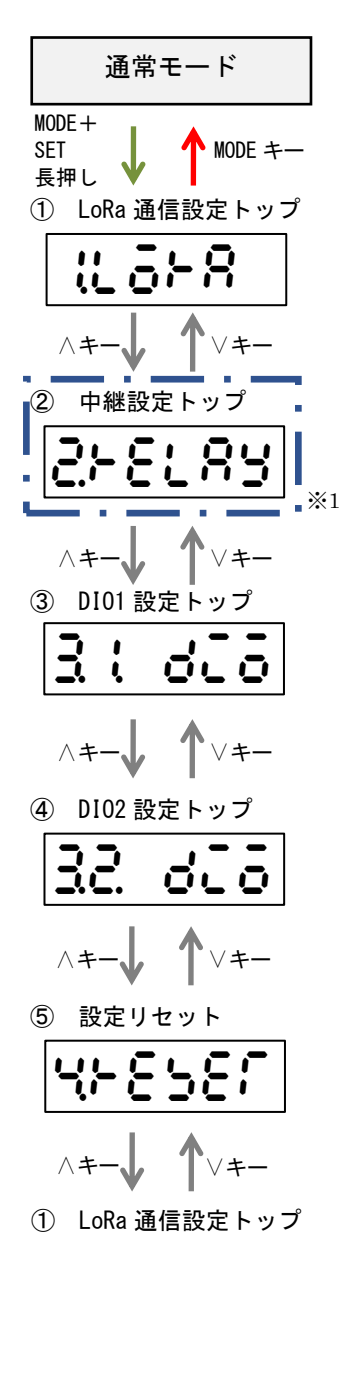

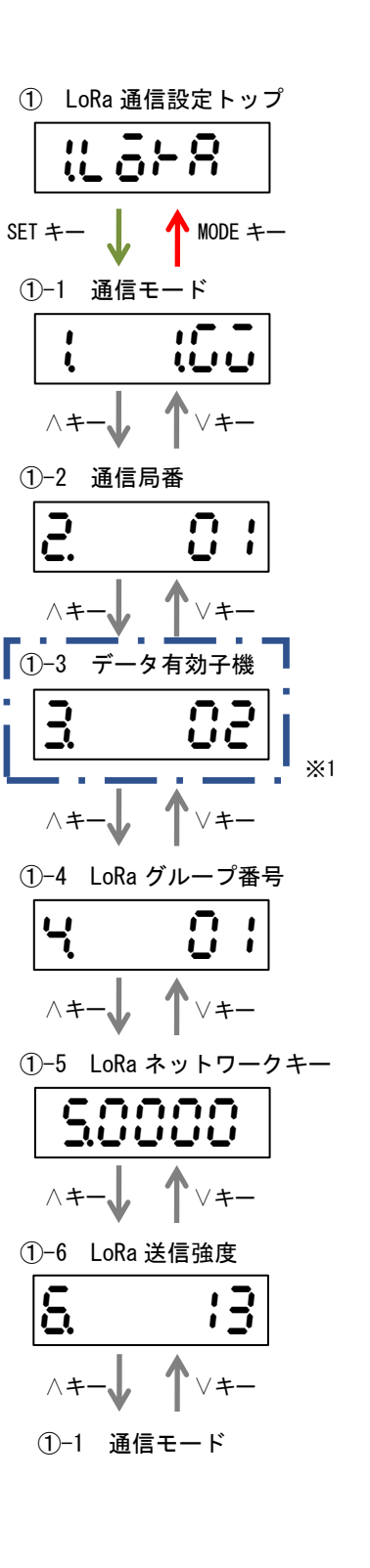

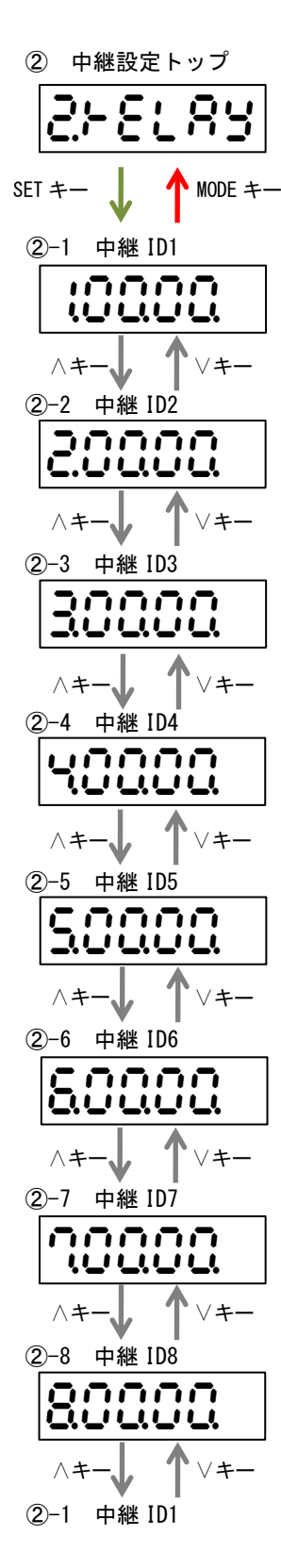

※1 通信モードが「Parent」の時に表示します。

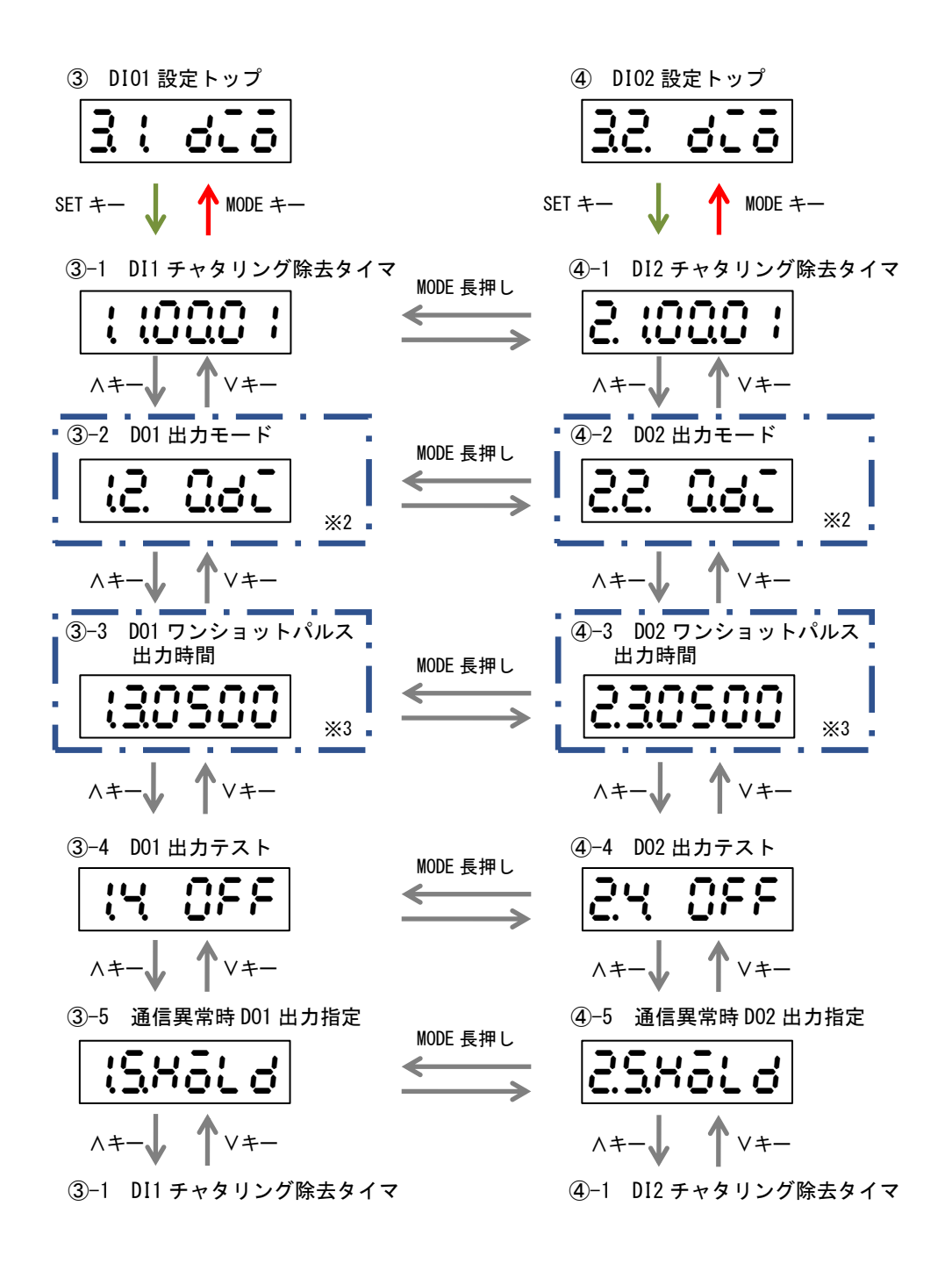

※2 通信モードが「Parent」または「Child」の時に表示します。 ※3 DO 出力モードが「ワンショットパルス出力」または「HLR-C8-IN/OUT 用のワンショットパ ルス」の時に表示します。

<span id="page-23-0"></span>【 15 】設定モードの表示詳細

<span id="page-23-2"></span><span id="page-23-1"></span>(1)LoRa 通信設定

 $(1)$  - 1. 通信モード設定

本装置の通信モードを設定します。下記の表から選択してください。

弊社製 IoT ゲートウェイと通信する場合は「1.GateWay」に設定してください。

本装置を 1 台以上用いて本装置同士で通信する場合は、親機側に設置する本装置を「2.Parent」 に設定してください。

子機側に設置する本装置は「3.Child」に設定してください。

SET キーを押すと、現在の設定が点滅します。このとき、∧・∨キーで値の変更が可能です。 設定値変更後、SET キーを押すと設定が確定します。

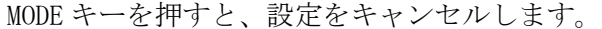

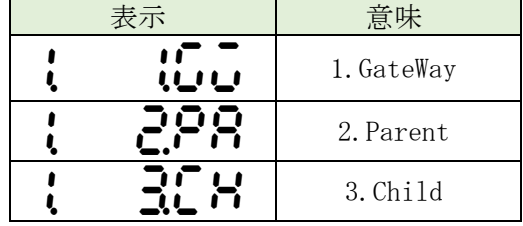

<span id="page-23-3"></span> $(1)$  - 2. 通信局番設定

本装置の通信局番を設定します。

16 進数の 01h~F7h で設定が可能です。

SET キーを押すと、設定値の一つ目の桁が点滅します。このとき、∧・∨キーで値の変更が 可能です。

値変更後、SET キーを押すと次の桁が点滅し、最後の桁が点滅時に SET キーを押すと、値が 確定します。

MODE キーを押すと、設定をキャンセルします。

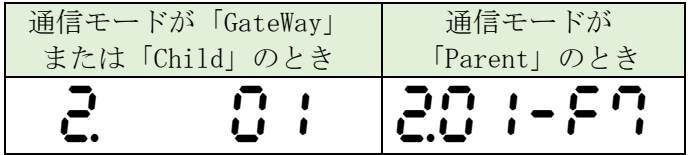

本装置の通信モードを「GateWay」または「Child」に設定時、通信局番を一つだけ設定します。 本装置の通信モードを「Parent」に設定時は、開始局番と終了局番を設定します。

開始局番は「Parent」に設定した本装置の通信局番になります。

終了局番には「Child」に設定した本装置の末尾の番号を設定してください。

1対1で使用する場合は開始局番+1の値にします。

1対Nで使用する場合はN番目の子機の番号に設定してください。

※ 開始局番と終了局番は同じ値に設定することはできません。

最後の桁で SET キーを押したときに同じ値だった場合、値は確定せず最初の桁の点滅に 戻ります。

<span id="page-24-0"></span>(1)-3.データ有効子機設定

通信モードが「Parent」の時に設定が行えます。

「Parent」に設定した本装置の接点出力(DO)をどの子機の設定入力(DI)で制御するかを設 定します。

1対1で使用する場合開始局番+1に設定してください。

1対 N で使用する場合、対象となる子機の局番に設定してください。

02~F7 で設定が可能です。

SET キーを押すと、設定値の一つ目の桁が点滅します。このとき、∧・∨キーで値の変更が 可能です。

値変更後、SET キーを押すと次の桁が点滅し、最後の桁が点滅時に SET キーを押すと、値が 確定します。

MODE キーを押すと、設定をキャンセルします。

$$
\begin{array}{|c|c|}\n\hline\n\end{array}\n\qquad\n\begin{array}{|c|c|}\n\hline\n\end{array}\n\qquad\n\begin{array}{|c|c|}\n\hline\n\end{array}\n\qquad\n\begin{array}{|c|c|}\n\hline\n\end{array}\n\qquad\n\begin{array}{|c|c|}\n\hline\n\end{array}\n\qquad\n\begin{array}{|c|c|}\n\hline\n\end{array}\n\qquad\n\begin{array}{|c|c|}\n\hline\n\end{array}\n\qquad\n\begin{array}{|c|c|}\n\hline\n\end{array}\n\qquad\n\begin{array}{|c|c|}\n\hline\n\end{array}\n\qquad\n\begin{array}{|c|c|}\n\hline\n\end{array}\n\qquad\n\begin{array}{|c|c|}\n\hline\n\end{array}\n\qquad\n\begin{array}{|c|c|}\n\hline\n\end{array}\n\qquad\n\begin{array}{|c|c|}\n\hline\n\end{array}\n\qquad\n\begin{array}{|c|c|}\n\hline\n\end{array}\n\qquad\n\begin{array}{|c|c|}\n\hline\n\end{array}\n\qquad\n\begin{array}{|c|c|}\n\hline\n\end{array}\n\qquad\n\begin{array}{|c|c|}\n\hline\n\end{array}\n\qquad\n\begin{array}{|c|c|}\n\hline\n\end{array}\n\qquad\n\begin{array}{|c|c|}\n\hline\n\end{array}\n\qquad\n\begin{array}{|c|c|}\n\hline\n\end{array}\n\qquad\n\begin{array}{|c|c|}\n\hline\n\end{array}\n\qquad\n\begin{array}{|c|c|}\n\hline\n\end{array}\n\qquad\n\begin{array}{|c|c|}\n\hline\n\end{array}\n\qquad\n\begin{array}{|c|c|c|}\n\hline\n\end{array}\n\qquad\n\begin{array}{|c|c|}\n\hline\n\end{array}\n\qquad\n\begin{array}{|c|c|c|}\n\hline\n\end{array}\n\qquad\n\begin{array}{|c|c|c|}\n\hline\n\end{array}\n\qquad\n\begin{array}{|c|c|c|}\n\hline\n\end{array}\n\qquad\n\begin{array}{|c|c|c|}\n\hline\n\end{array}
$$

<span id="page-24-1"></span>(1)-4.LoRa グループ番号設定

LoRa 通信のグループ設定を行います。

01~38 で設定が可能です。

通信相手の機器(本装置または弊社製 IoT ゲートウェイ)と同じ設定にしてください。 SET キーを押すと、現在の設定が点滅します。このとき、∧・∨キーで値の変更が可能です。 設定値変更後、SET キーを押すと設定が確定します。

MODE キーを押すと、設定をキャンセルします。

\n
$$
\begin{array}{r}\n \begin{array}{ccc}\n \bullet & \bullet \\
 \hline\n \bullet & \bullet\n \end{array}\n \end{array}
$$
\n

\n\n $\begin{array}{r}\n \bullet \\
 \hline\n \bullet\n \end{array}$ \n

\n\n $01 \sim 38$  |  $\text{C} \cdot \text{R} \cdot \text{R} \cdot$ 

<span id="page-24-2"></span>(1)-5.LoRa ネットワークキー設定

通信モードが「Parent」の時には、LoRa 通信のネットワークキーが、自動で 0001~9999 の 範囲で設定されます。

通信モードが「GateWay」または「Child」の時には、LoRa 通信のネットワークキー設定を 0001~9999 の範囲で設定が行えます。通信相手の機器(本装置または弊社製 IoT ゲートウェ イ)と同じ設定にしてください。通信相手にネットワークキー設定がない場合は、0000 を設 定してください。

SET キーを押すと、現在の設定が点滅します。このとき、∧・∨キーで値の変更が可能です。 設定値変更後、SET キーを押すと設定が確定します。

MODE キーを押すと、設定をキャンセルします。

$$
\begin{array}{|c|c|c|c|c|}\n\hline\n\textbf{G} & \textbf{G} & \textbf{G} & \textbf{G} \\
\hline\n\textbf{H} & \textbf{H} & \textbf{H} & \textbf{H} \\
\hline\n\textbf{H} & \textbf{H} & \textbf{H} & \textbf{H} \\
\hline\n\textbf{H} & \textbf{H} & \textbf{H} & \textbf{H} \\
\hline\n\textbf{H} & \textbf{H} & \textbf{H} & \textbf{H} \\
\hline\n\textbf{H} & \textbf{H} & \textbf{H} & \textbf{H} \\
\hline\n\textbf{H} & \textbf{H} & \textbf{H} & \textbf{H} \\
\hline\n\textbf{H} & \textbf{H} & \textbf{H} & \textbf{H} \\
\hline\n\textbf{H} & \textbf{H} & \textbf{H} & \textbf{H} \\
\hline\n\textbf{H} & \textbf{H} & \textbf{H} & \textbf{H} \\
\hline\n\textbf{H} & \textbf{H} & \textbf{H} & \textbf{H} \\
\hline\n\textbf{H} & \textbf{H} & \textbf{H} & \textbf{H} \\
\hline\n\textbf{H} & \textbf{H} & \textbf{H} & \textbf{H} \\
\hline\n\textbf{H} & \textbf{H} & \textbf{H} & \textbf{H} \\
\hline\n\textbf{H} & \textbf{H} & \textbf{H} & \textbf{H} \\
\hline\n\textbf{H} & \textbf{H} & \textbf{H} & \textbf{H} \\
\hline\n\textbf{H} & \textbf{H} & \textbf{H} & \textbf{H} \\
\hline\n\textbf{H} & \textbf{H} & \textbf{H} & \textbf{H} \\
\hline\n\textbf{H} & \textbf{H} & \textbf{H} & \textbf{H} \\
\hline\n\textbf{H} & \textbf{H} & \textbf{H} & \textbf{H} \\
\hline\n\textbf{H} & \textbf{H} & \textbf{H} & \textbf{H} \\
\hline\n\textbf{H} & \textbf{H} & \textbf{H} & \textbf{H} \\
\hline\n\textbf{H} & \textbf{H} & \textbf{H} & \textbf{H} \\
\hline\n\text
$$

<span id="page-25-0"></span> $(1)-6.$  LoRa 送信強度設定

LoRa 通信の電波出力の強さを設定します。

+0dBm(1mW)~+13dBm(20mW)で設定が可能です。

SET キーを押すと、現在の設定が点滅します。このとき、∧・∨キーで値の変更が可能です。 設定値変更後、SET キーを押すと設定が確定します。

MODE キーを押すと、設定をキャンセルします。

$$
\begin{array}{|c|c|c|c|}\n\hline\n\textbf{G} & \textbf{I} & \textbf{J} \\
\hline\n\textbf{G} & \textbf{I} & \textbf{J}\n\end{array}
$$

<span id="page-25-1"></span>(2)中継 ID 設定

中継 ID 毎に通信局番の範囲を設定することで、LoRa 無線中継器(HLR-RPT)を経由した LoRa 通信が可能です。

中継 ID は 1~8 から選択でき、中継通信局番範囲は 00h~F7h で設定が可能です。

中継 ID 設定のタイトル画面で SET キーを押すと、中継 ID の選択画面になります。

中継 ID は、∧・∨キーで選択できます。

経由させる LoRa 無線中継器で設定した中継 ID を選択し、SET キーを押すと左から 2 桁目が 点滅します。このとき、∧・∨キーで中継範囲の変更が可能です。

値変更後、SET キーを押すと次の桁が点滅し、左から 5 桁目が点滅時に SET キーを押すと、 値が確定します。

MODE キーを押すと、設定をキャンセルします。

例)中継 ID1 の画面

中継 ID 中継範囲の終了局番

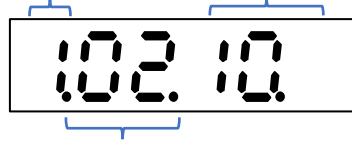

中継範囲の開始局番

上記例の場合、通信局番 02h~10h 宛の通信は LoRa 無線中継器(中継 ID を 1 に設定済 み)を経由してするようになります。

- ※ 中継 ID 間で局番が重なった場合、右端の桁に「H」が表示され点滅します。
- ※ 中継範囲の開始局番と終了局番を 00h に変更すると、その中継 ID で中継通信をしません。 使用しない中継 ID の中継範囲は「00.00.」に設定してください。

<span id="page-26-1"></span><span id="page-26-0"></span>(3)DIO 設定

(3)-1.DI チャタリング除去タイマ

DI1 または DI2 のチャタリング除去に使用する時間を設定します。

0.01~99.99 秒の範囲で設定が可能です。

SET キーを押すと、現在の設定が点滅します。このとき、∧・∨キーで値の変更が可能です。 設定値変更後、SET キーを押すと設定が確定します。

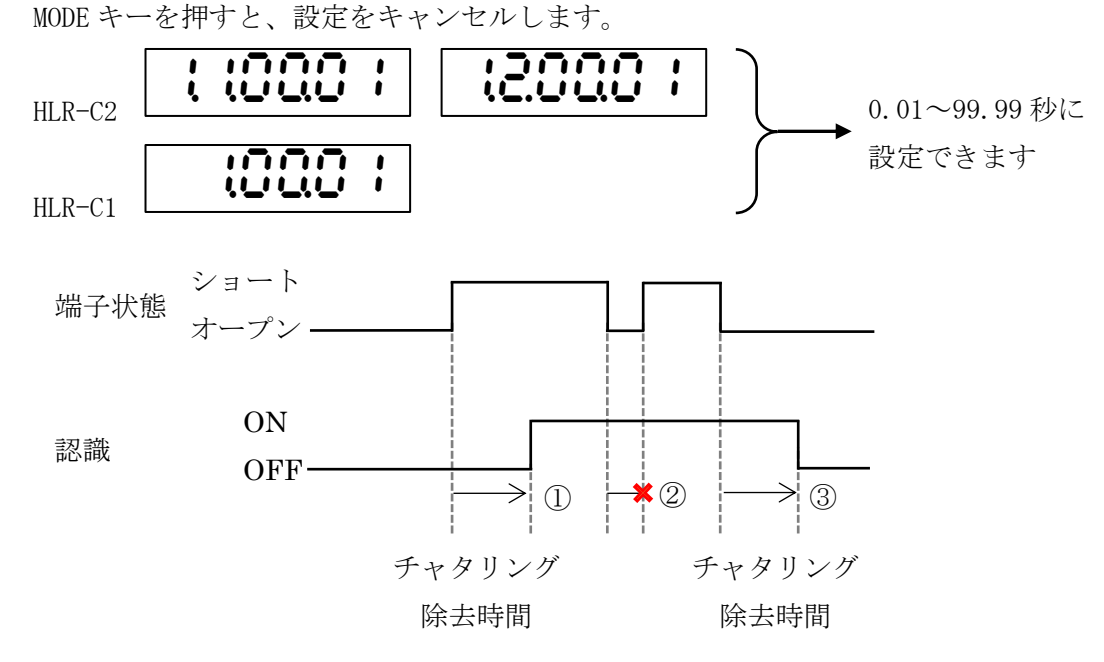

- ① 端子状態がオープンからショートに変化後、チャタリング除去時間の間 ショート状態を保持し続けた場合、認識を Off から On に変化させます。
- ② チャタリング除去時間の間に、端子状態が元に戻った場合、認識は変化しません。
- ③ 端子状態がショートからオープンに変化後、チャタリング除去時間の間 オープン状態を保持し続けた場合、認識を On から Off に変化させます。

<span id="page-27-0"></span>(3)-2.DO 出力モード

通信モードが「Parent」または「Child」の時に設定が行えます。 DO1 また DO2 の接点出力モードを設定します。下記の表から設定が可能です。 SET キーを押すと、現在の設定が点滅します。このとき、∧・∨キーで値の変更が可能です。 設定値変更後、SET キーを押すと設定が確定します。

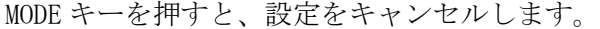

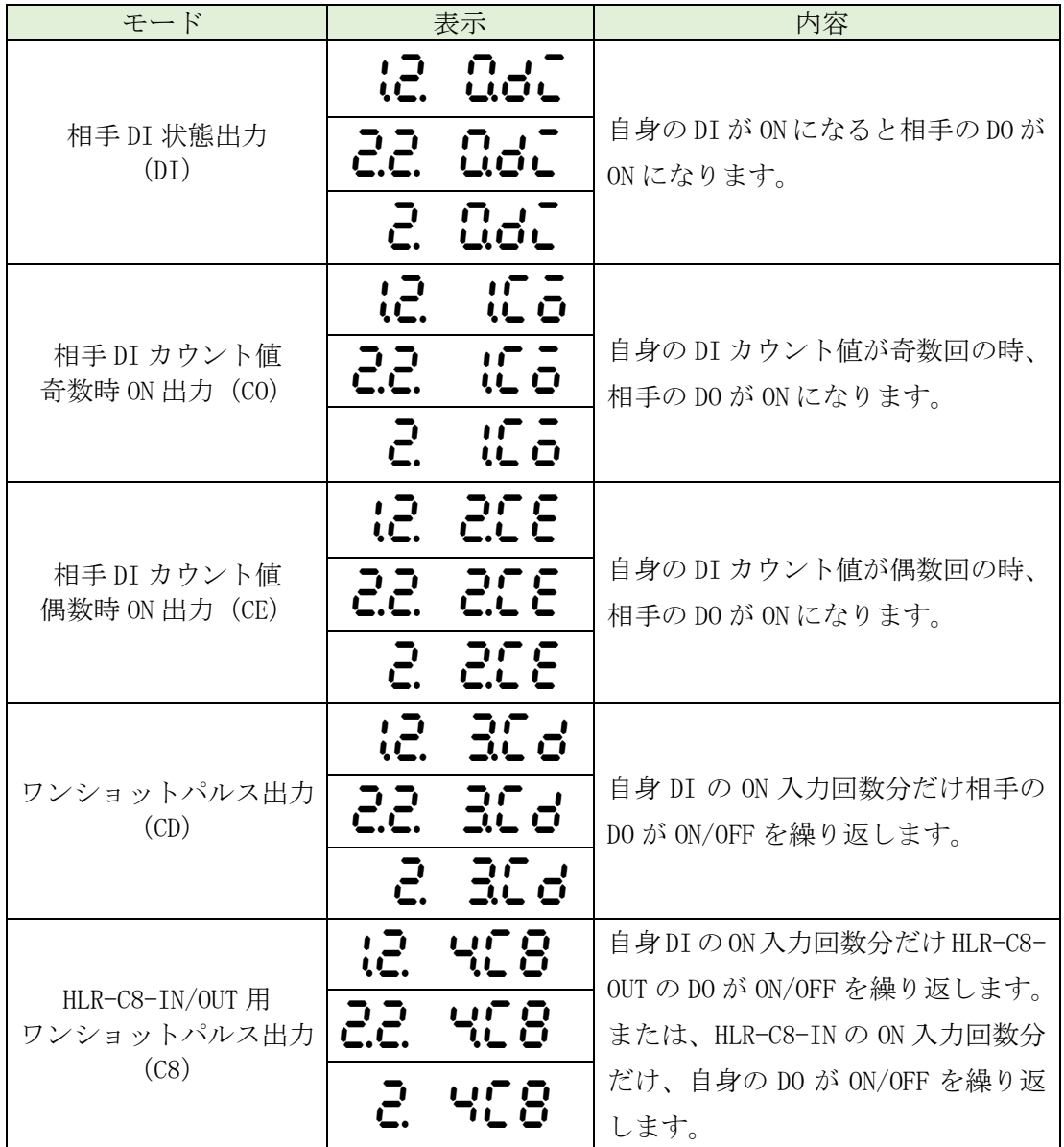

※ 「Parent」と「Child」の DO 出力モードは同じモードにしてください。

※ DO 出力モードを「相手 DI 状態出力」で使用する場合、最後に通信してから次の通信が成 功するまでに DI が OFF→ON→OFF または ON→OFF→ON のように変化したとき DO 出力は変 化しません。

- ※ DO 出力モードを「1.CO:相手 DI カウント値奇数時 ON 出力」または「2.CE:相手 DI カウン ト値偶数時 ON 出力」で使用する場合、最後に通信してから次の通信が成功するまでに 2 回または 2 の倍数でカウンタが進んだ時に DO 出力は変化しません。
- ※ HLR-C8-OUT または HLR-C8-IN と HLR-C1 または HLR-C2 間でワンショットパルスを行う場 合、「4:C8 ワンショットパルス出力」を使用してください。
- ※ DO 出力モードを「3.CD:ワンショットパルス出力」または「4.C8:HLR-C8-OUT 用ワンショッ トパルス出力」で使用する場合、下記の条件で異常なパルス出力をする可能性があります。
	- ① 複数の親機、子機を同じ通信設定(通信局番、LoRa 通信グループ)で混在させたとき。
	- ② 違う現場で使用していた本装置を別の現場へ移動させて親機と子機の組合せを変えた とき。

上記の条件下に置いたとき、出力パルス数の計算を誤り予期しないパルス出力を繰り返 す可能性があります。

この場合、DO出力モードを他のモードに設定した後、再度設定してください。

<span id="page-29-0"></span>(3)-3.DO ワンショットパルス出力時間 DO 出力モードが「ワンショットパルス出力」の時に設定が行えます。 ここで設定した値が出力信号の ON 幅及び OFF 幅となります。 例:500ms 設定時、2 パルス出力する場合

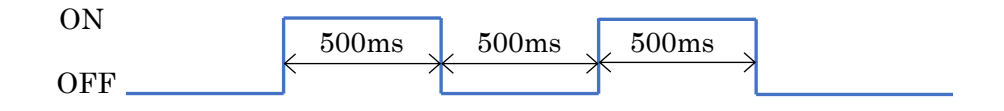

100ms~1000ms を 100ms 毎 10 段階で設定が可能です。 SET キーを押すと、現在の設定が点滅します。このとき、∧・∨キーで値の変更が可能です。 設定値変更後、SET キーを押すと設定が確定します。

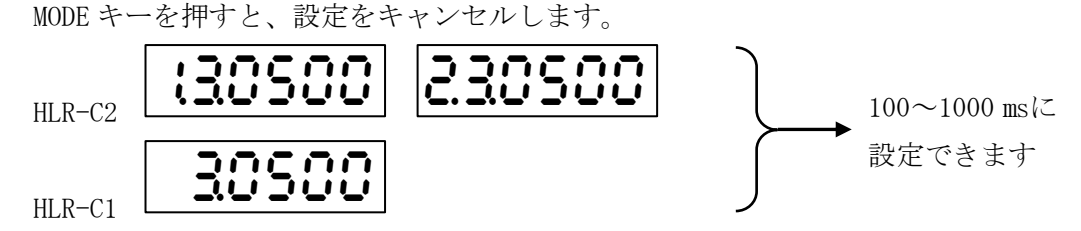

<span id="page-29-1"></span>(3)-4.DO 出力テスト

DO1 または DO2 の接点出力をボタン操作で ON/OFF し、出力の確認を行います。 SET キーを押すと、テストモードとなり、「OFF」表示が点滅します。 このとき、∧・∨キーで「ON」または「OFF」の変更が可能です。 表示に連動し、本装置のリレー出力が ON/OFF します。 SET キーを押すと、テストモードを終了し、「ON」または「OFF」の点滅が停止します。

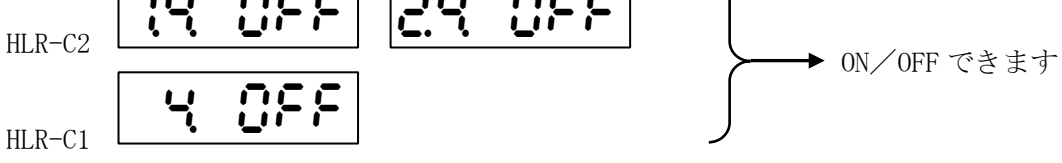

※ テストモード中は、通信による ON/OFF 制御を受け付けません。

※ テストモード終了後、通信による ON/OFF 制御を受け付けるまで OFF 状態になります。

<span id="page-30-0"></span>(3)-5.通信異常時出力指定

通信異常時の DO1 または DO2 の出力状態を指定します。 SET キーを押すと、現在の設定が点滅します。このとき、∧・∨キーで値の変更が可能です。 設定値変更後、SET キーを押すと設定が確定します。

DO が

DO が

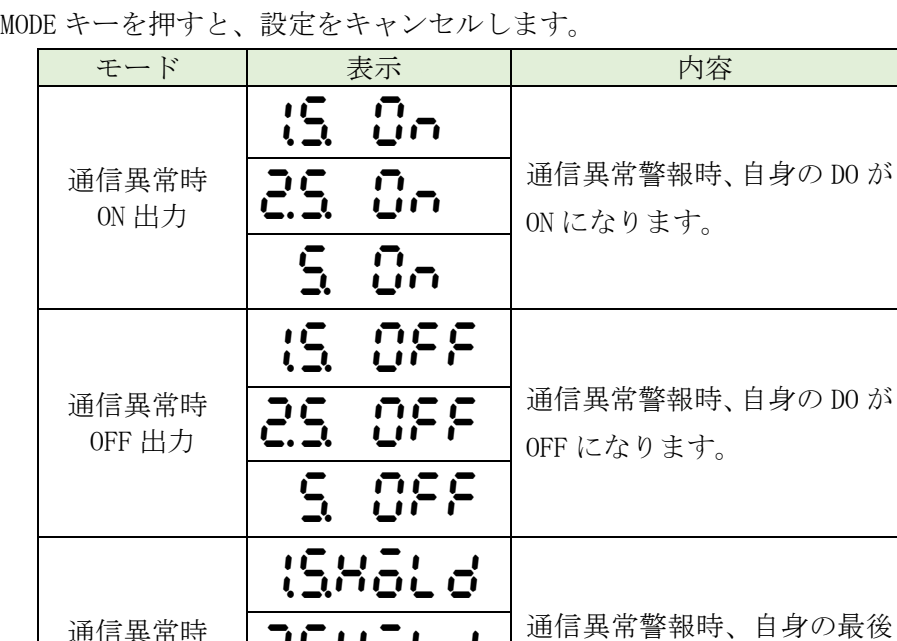

※ 通信異常警告時は自身の最後の出力を保持します。

5HOLD

※ DO1 または DO2 出力モードが「ワンショットパルス出力」の時のみ、DO1 または DO2 通信 異常時出力の設定は出力に反映されません。

つこ しこ | <sup>週信 共常警報時、目5</sup><br>└. -'''○└ ○ │ の出力を保持します。

※ 通信異常判定について

通信異常時 HOLD 出力

最後の通信から一定時間を超えて通信ができない場合を通信異常とし、二段階で判定します。

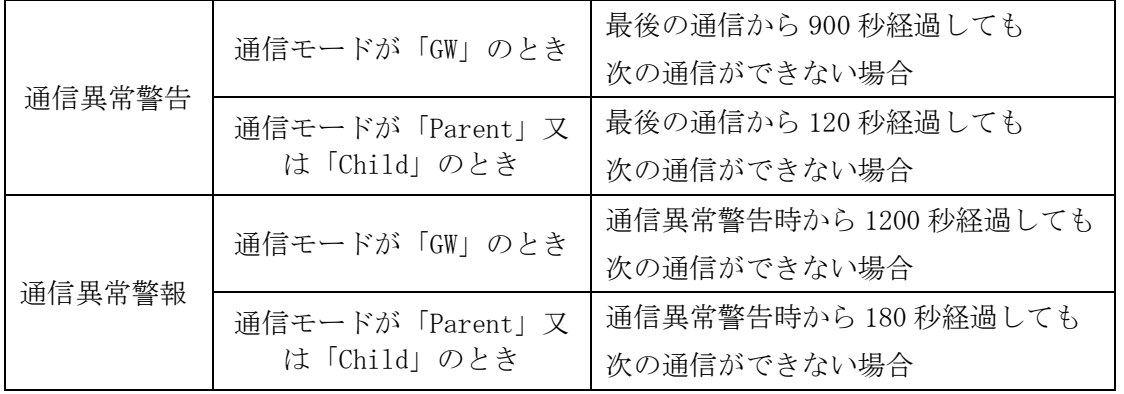

#### <span id="page-31-0"></span>(4) 設定リセット

装置が保持している設定をリセットします。 SET キーを 2 回押すと、「NO」表示が点滅しますので、∧・∨キーで表示を「YES」に変更し、 SET キーを押すとリセットが完了します。 MODE キーを押すと、キャンセルします。 ※ネットワークキーはリセットしません。

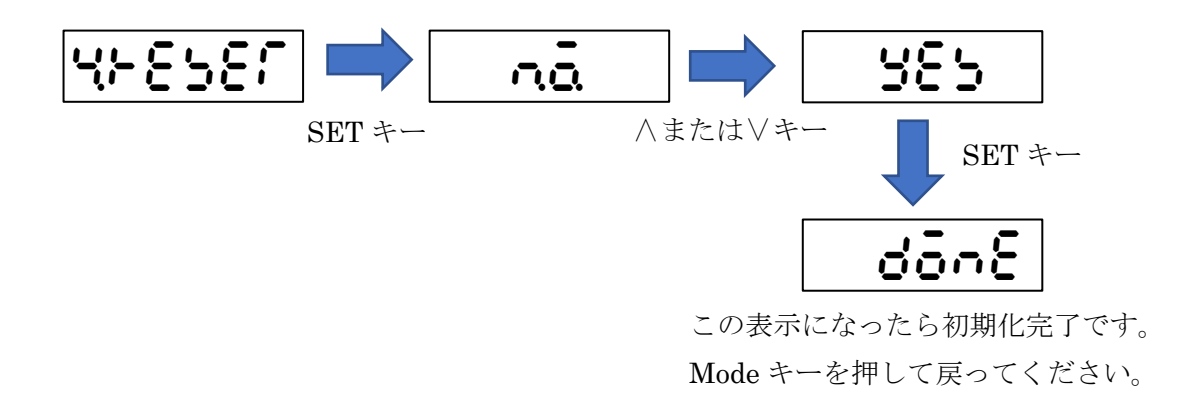

#### <span id="page-32-0"></span>(5) 初期値について

各設定値と初期値は下記の通りです。

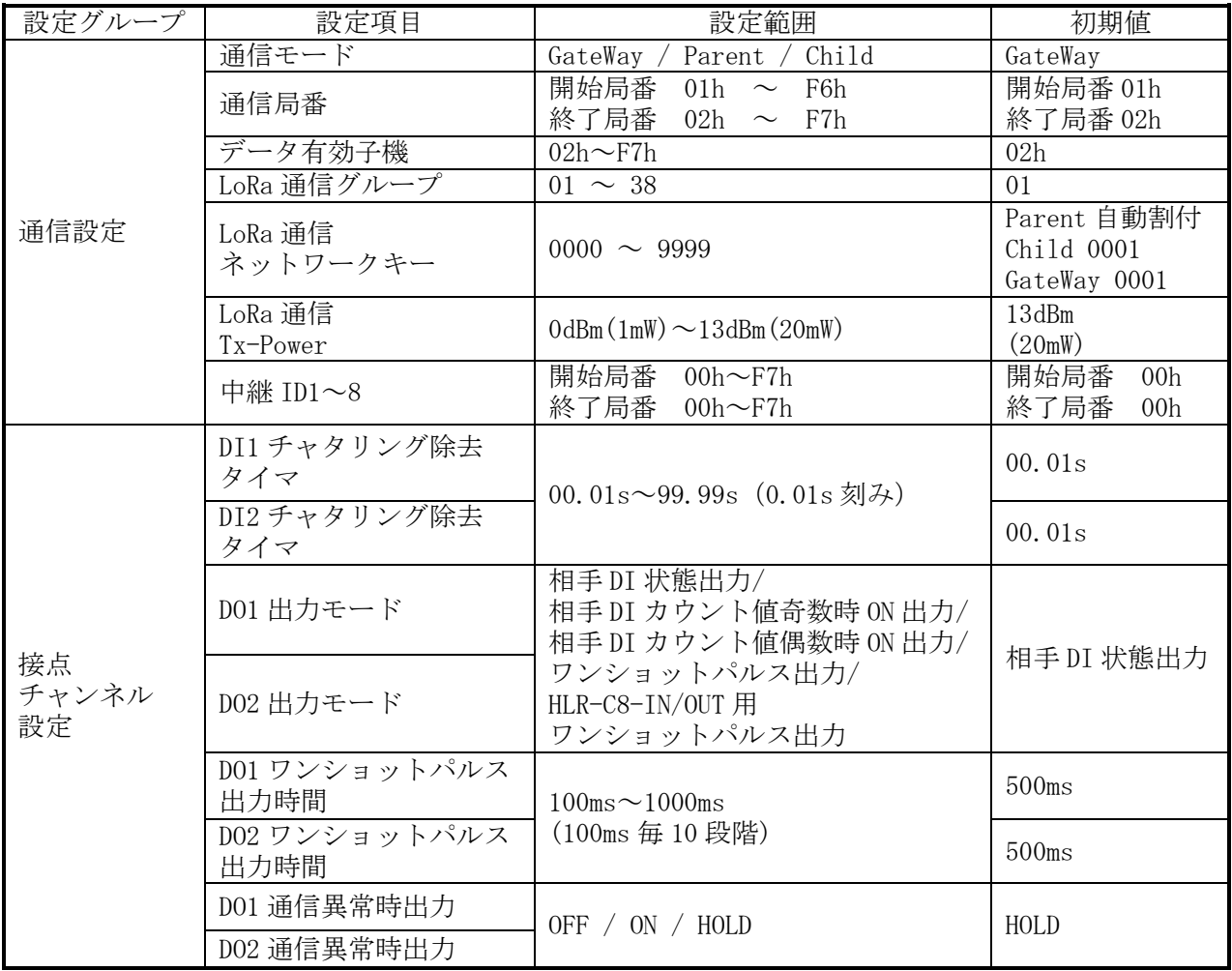

※ HLR-C1 の時は、DI2 および DO2 は存在しません。

- ※ 通信局番に設定した「開始局番」が本装置自体の局番になります。
- ※ 通信モードが「GateWay」の時、通信局番の終了局番とデータ有効子機、DO1/DO2 出力モー ドは表示しません。設定不要です。
- ※ 通信モードが「Child」の時、通信局番の終了局番とデータ有効子機は表示しません。設 定不要です。
- ※ 本装置を 2 台連動または 1 対 N で使用する場合、「Parent」に設定する本装置は 1 台のみ とし、他は「Child」に設定してください。
- ※ 通信モードが「Parent」の時のみ、中継 ID1~8 の表示及び設定ができます。
- ※ DO1 または DO2 出力モードが「ワンショットパルス出力」または「HLR-C8-IN/OUT 用ワンショッ トパルス出力」の時、DO1 または DO2 ワンショットパルス出力時間の表示及び設定ができます。
- ※ DO1 または DO2 出力モードが「ワンショットパルス出力」または「HLR-C8-IN/OUT 用ワンショッ トパルス出力」の時、DO1 または DO2 通信異常時出力の設定は出力に反映されません。

<span id="page-33-0"></span>【 16 】計測と通信を開始する。

<span id="page-33-1"></span>(1)LoRa 通信の設定をする

P[.20](#page-19-0) の「設定モードの表示」に示す画面遷移を参考に下記の項目を設定してください。

- ① 「LoRa 通信設定」内の通信モード設定を行う。
- ② 通信局番設定を行う。
- ③ データ有効子機設定を行う。 ※ 通信モードが「親機モード」でない場合、本設定は不要です。(表示しません)
- ④ LoRa グループ番号設定を行う。 親機・子機で同一の設定にします。
- ⑤ LoRa ネットワークキー設定を行う。 本装置が親機の場合、画面に表示される値を確認し、子機にその値を設定ください。 本装置がゲートウェイまたは子機の場合、親機となる機器の同設定を確認し、本装置にそ の値を設定ください。
- ⑥ 「中継設定」内の中継 ID 設定を行う。 ※ 通信モードが「親機モード」でない場合、本設定は不要です。(表示しません) ※ 中継器を使用しない場合、本設定は不要です。

以上の設定を行い、通常モードに戻すと、通信を開始します。

<span id="page-34-0"></span>(2)接点入力の設定をする

P[.20](#page-19-0) の「設定モードの表示」に示す画面遷移を参考に下記の項目を設定してください。

- ① 「DIO 設定」内の DI チャタリング除去タイマ設定を行う。 入力チャンネル毎に選択を行ってください。
- ② DO 出力モード設定を行う。 ※通信モードが「親機モード」または「子機モード」の時に設定できます。 通信相手への出力要求を設定します。
- ③ DO ワンショットパルス出力時間設定を行う。 ※DO 出力モードが「ワンショットパルス」または「HLR-C8-IN/OUT 用ワンショットパル ス出力」の時に設定できます。 通信相手への出力要求を設定します。
- ④ 通信異常 DO 出力指定設定を行う。

以上の設定を行い、通常モードに戻すと、接点入力の計測を開始します。

<span id="page-35-1"></span><span id="page-35-0"></span>【 17 】外形図・取付寸法 (1)HLR-C1 本体とアンテナ

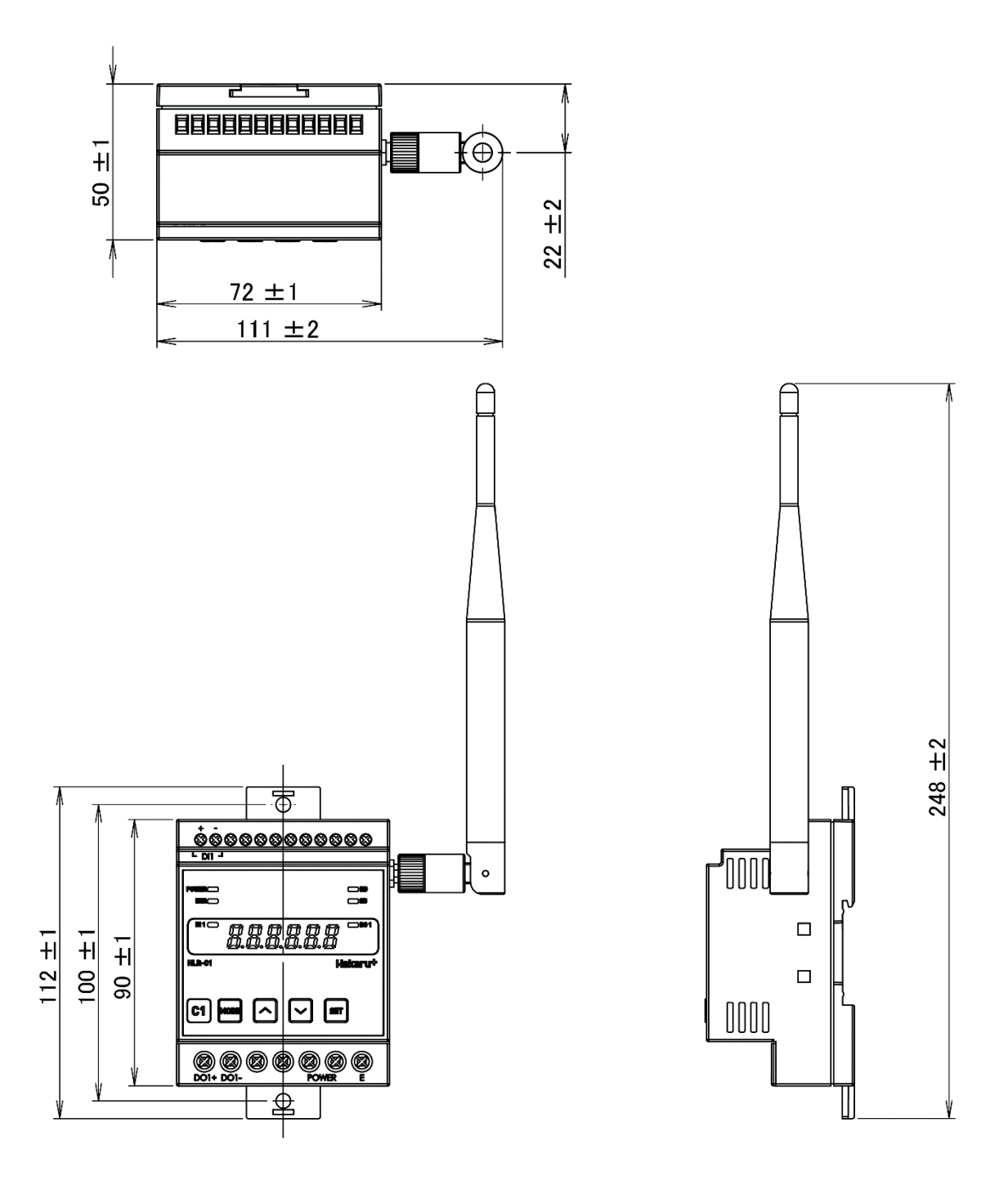

<span id="page-36-0"></span>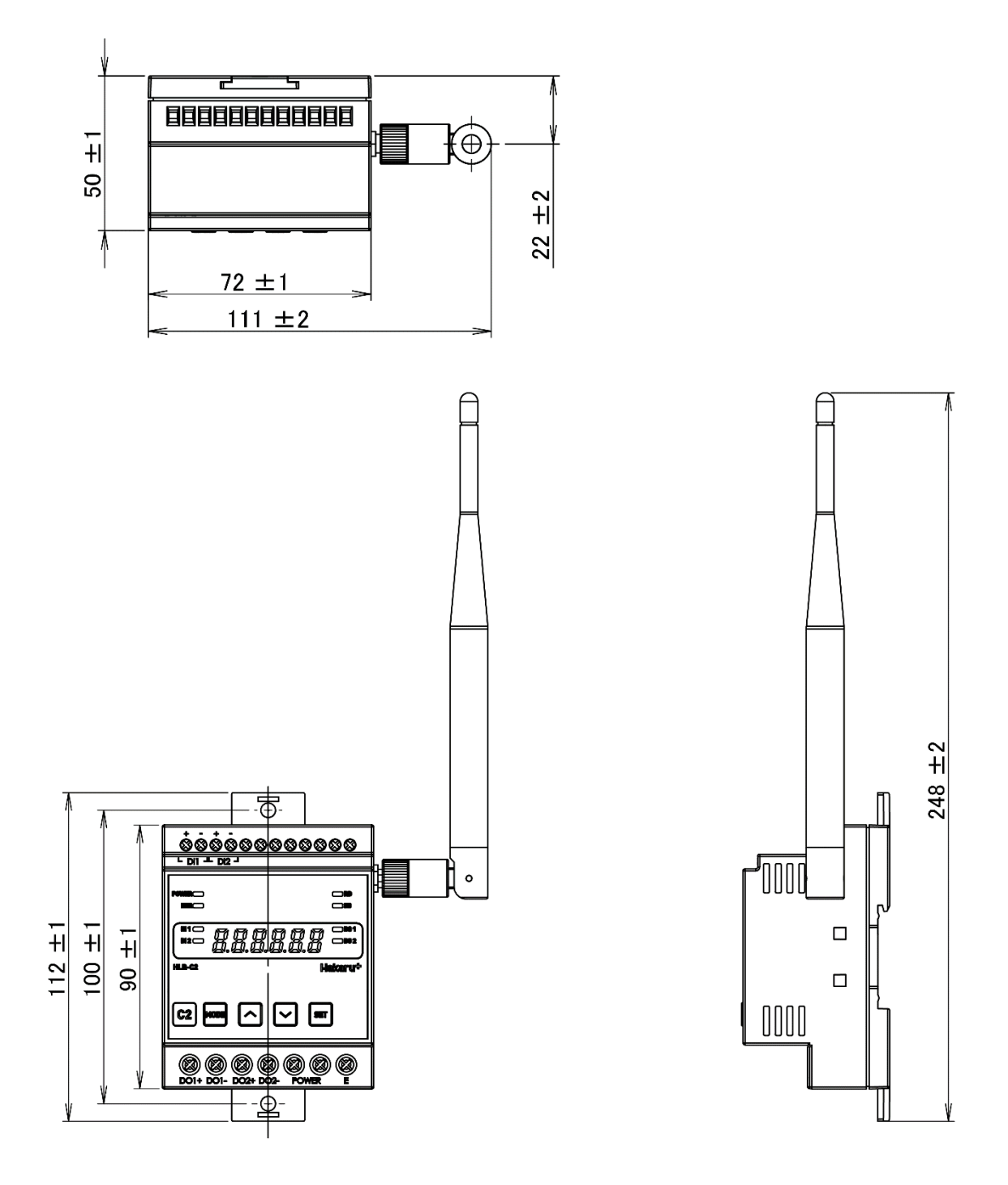

<span id="page-37-0"></span>![](_page_37_Figure_1.jpeg)

<span id="page-37-1"></span>(4)取付寸法

スライドフックを引き出してネジ止めする場合は、下記の位置にネジ穴を設けてください。

![](_page_37_Figure_4.jpeg)

<span id="page-38-0"></span>【 18 】無線モジュールと認証番号について

本製品に搭載されている無線モジュールは、電波法に基づく工事設計認証を受けています。 本製品を国内で使用するときに無線局の免許は必要ありません。

警告 以下の事項を行うと法律により罰せられることがあります。 ・無線モジュールやアンテナを分解/改造すること。 ・無線モジュールに直接印刷されている証明マーク・証明番号、 または貼られている証明ラベルをはがす、消す、上からラベルを 貼るなどし、見えない状態にすること。

本製品に搭載されている無線モジュールの認証番号は下記の通りです。

![](_page_38_Picture_62.jpeg)

![](_page_38_Picture_5.jpeg)

- <span id="page-39-0"></span>【 19 】無線機器の設置について
	- (1)弊社の LoRa 無線機は、見通しで 5km 程度の通信ができますが、設置環境により通信距 離は変動します。必ずご使用前に通信確認を行ってください。
	- (2)弊社の LoRa 無線機には、受信強度(RSSI)を表示する事が可能です。 RSSI が安定して-110dBm 以上になる場所に設置してください。
	- (3)下記の場合、電波が減衰したり、通信異常になる場合があります。 ①屋外を経由して通信する場合において、降雨時または降雪時。または雷が発生してい る場合。

※ 強風(雨や雪、飛来物を伴わない)が通信に影響することはありません。 ②アンテナに異物が付着している場合。アンテナが正常に接続されていない場合。 ③装置の電波を妨げる物体または電波が存在する場合。

※ 通信正常時に-110dBm 以上の受信強度があっても、装置間に存在する物体の移動 や、弊社装置以外の無線機による電波の出力などにより、一時的に通信異常にな る可能性があります。

- (4)弊社の LoRa 無線機を複数のセットで使用する場合、各セットで無線チャンネルを 5 以 上あけて設置してください。
- (5)使用する無線チャンネルについて

本装置は「グループ ID」と「ネットワークキー」と呼ぶ設定値の設定が必要です。 これにより、同一の現場に複数の親機、子機のセットがあっても、それぞれのセットに 異なる設定値を設定することで混信を防ぐことができます。

(各セット内で「グループ ID」と「ネットワークキー」は同一にする必要があります) 「グループ ID」は無線チャンネルにも紐づいており、その割当は下記の通りです。

![](_page_39_Picture_317.jpeg)

![](_page_39_Picture_318.jpeg)

![](_page_39_Picture_319.jpeg)

![](_page_39_Picture_320.jpeg)

#### <span id="page-40-0"></span>【 20 】保証期間と保証範囲

本製品の品質は、下記の通り保証させていただいております。 万一不具合な点がございましたら、お買い上げの販売店または弊社にお申し付けください。

(1)保証期間

ご注文主のご指定場所に納入後1カ年とします。

(2)保証範囲

保証期間中に弊社の責により故障が発生した場合は、弊社の責任において修理または 交換を行います。

本製品は一般産業用途向けです。保証は日本国内においてのみ有効で、次に該当する 場合は保証の範囲外とさせていただきます。

① 使用状態が正常でない場合(取扱説明書に基づく使用でない場合)

- ② 弊社以外の改造または修理による場合
- ③ 運搬、落下などによる場合

④ 天災、災害などによる場合

尚、ここで言う保証は製品のみの保証であり、製品の故障により誘発される損害につ いてはご容赦いただきます。

正常な使用で故障した場合、保証期間内において無償修理させていただきます。

<span id="page-40-1"></span>【 21 】注意事項

本製品に特別な品質・信頼性が要求され、その故障や誤動作が直接人命を脅かしたり、 人体に危害を及ぼす恐れのある用途(航空・宇宙用・海底中継器、原子力制御システム、 交通機器、医療機器、安全装置等)にご使用をお考えの際は、事前に弊社営業窓口まで ご相談ください。

<span id="page-40-2"></span>【 22 】特記事項

HLR シリーズは無線機器としてデータ収集・モニタリング・お知らせ機能に特化した製 品です。機器制御・動力制御・起動制御等には絶対に使用しないでください。

また、本製品について、機器の故障や、無線による通信不到達に起因して起こった付帯 機器の破損・火災・事故等に関して、弊社は一切責任を負いません。

 $<$  MEMO  $>$ 

品質・性能向上のため、記載内容は改善・改良のために予告なく変更する場合があります。ご了承ください。

# ハカルプラス株式会社

URL [www.hakaru.jp](http://www.hakaru.jp/) E-Mail eigyo11@hakaru.jp

本社・工場 〒532-0027 大阪市淀川区田川3-5-11 TEL 06(6300)2148 FAX 06(6308)7766

改訂 11 2024.03.01  $T-52633$  初版 2019.01.10